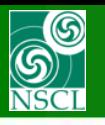

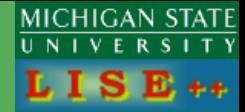

**Requests by M.Alcorta (ANL), O.Kirsebom (TRIUMF)**

#### **v.9.6.46 from 06/24/13**

**Update V.9.6.54 From 06/30/13**

## **UserDiffCS User Differential Cross Sections**

- **1. Some definitions and links on files used in this document**
- **2. How to load the "UserDiffCS" utility**
- **3. UserDiffCS dialog**
- **4. UserDiffCS plots (cross sections and kinematics)**
- **5. UserDiffCS in the MC 2d-kinematics**
- **6. New parameters the MC transmission dialog**
- **7. Modifications in the MC transmission dialog for two-body reactions**
- **8. UserDiffCS in LISE++ files (save and restore)** *(version 9.6.54)*
- **9. Use UserDiffCS in MC transmission for two-body reactions** *(version 9.6.54)*
- **10.Next steps in UserDiffCS development**

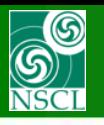

Kinematics calculator (relativ Reaction

C SCATTERING B (A, C=A) D=B

For Kinematics Plots use energy value

at entrance of detectors

Kinematics plots

 $X$  aut  $\left| \begin{array}{c|c} 2 \end{array} \right|$ 

**LLLC** 3-body kine

2D fragment plot<br>(Monte Carlo)

after reaction

W.

 $B(A, C)D$ 

 $x(A, CD)x$ 

 $\odot$  TWO BODY

BREAKUP<br>(FISSION)<br>(gamma-emission)

### **1. Some definitions and links on files used in this document**

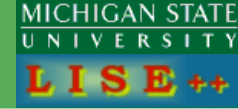

#### **MC Transmission**

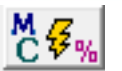

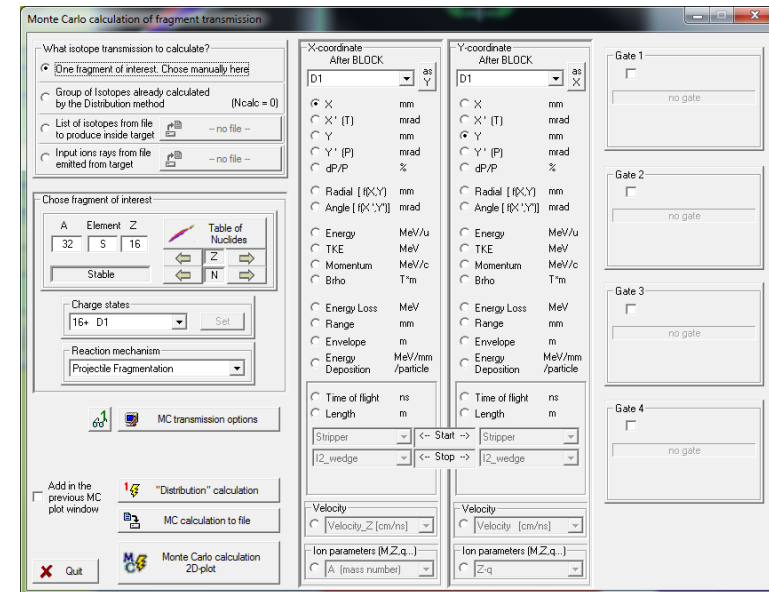

#### **MC Kinematics**

**Kinematics Calculator** 

Participants ME Excitation<br>MeV) Energy<br>A Beam | 40Ar | 35.04 | 0

8 Target 99e 11.35 0

Search an angle in CM

 $\bullet$  from 0 degrees and up

from 180 degrees and down

Counting in monitor =  $\sqrt{5.54e+0}$  2.51e-1

Differential Cross Section = 3.59e+03 7 163

Energy at the entrance<br>of detectors =  $\sqrt{\frac{124.55}{68.51}}$ 

Maximum Angle =  $\boxed{13.03}$   $\boxed{90.00}$ 

C ENTRANCE of the target ... . ● MIDDLE of the target

Reaction takes place at the

Calculations:

C\* Fragment 40Ar 35.04 0 Target thickness - 1 Te-1 micron

Angle (deg) = 8.439 62.885 50 - 130

Energy after reaction =  $\boxed{124.55}$   $\boxed{68.51}$   $\boxed{4.864}$   $\boxed{91.41}$  MeV/u<sup>to</sup>

Sold Angle =  $\boxed{0.2}$   $\boxed{0.2}$   $\boxed{7.17}$   $\boxed{0.325}$  msr

delta Theta =  $\begin{array}{|c|c|c|c|c|}\hline 0.57 & \text{0.57} & \text{3.9} & \text{1.1} & \text{deg} \end{array}$ 

 $\sqrt{ \text{LAB} }$ 

fragment (C) residual (D) fragment (C) residual (D)

D. Residual 98 11.35 0 Q-value 0.00 MeV

 $E(CM) = 1018.16 MeV$ 

Beam energy = | 140.0 MeV/u

Intensity = T pnA

C EXIT of the target fragment (C) residual (D)

 $R = 100$  cm  $100$ 

 $h = \boxed{2}$  om  $\boxed{2}$ 

 $\overline{\phantom{a}}$  CM

 $\boxed{100}$   $\boxed{100}$  mb/sr

MeV/u (\*\* for gamma [MeV])

pps

deg

 $\overline{1}$ cm  $\boxed{1}$ 

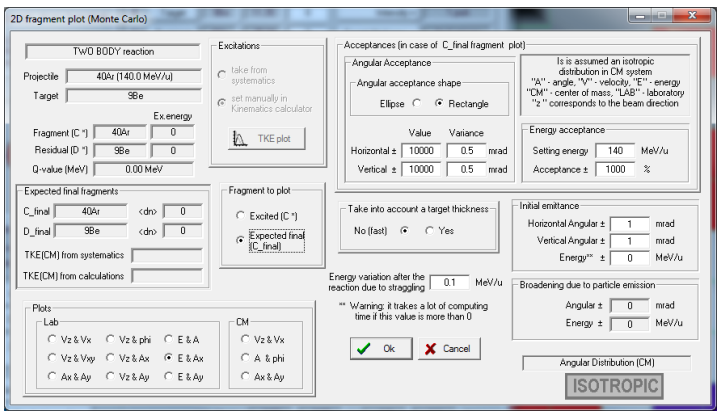

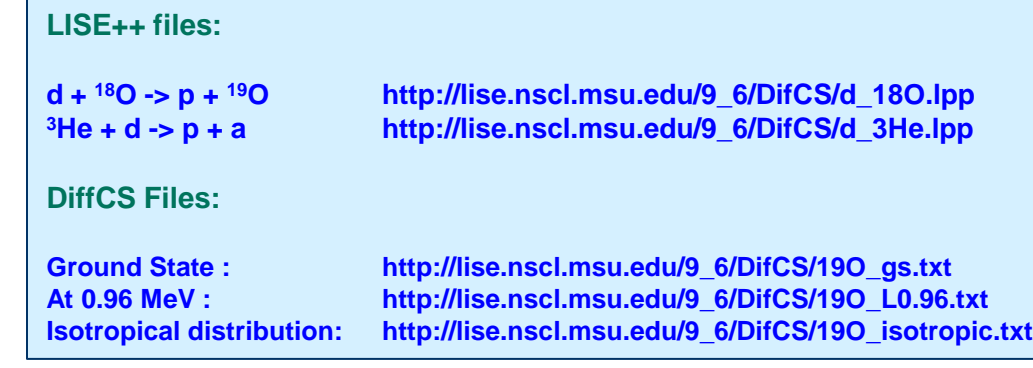

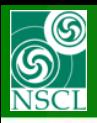

#### **1. "Utilities" menu 2. Kinematics calculator**

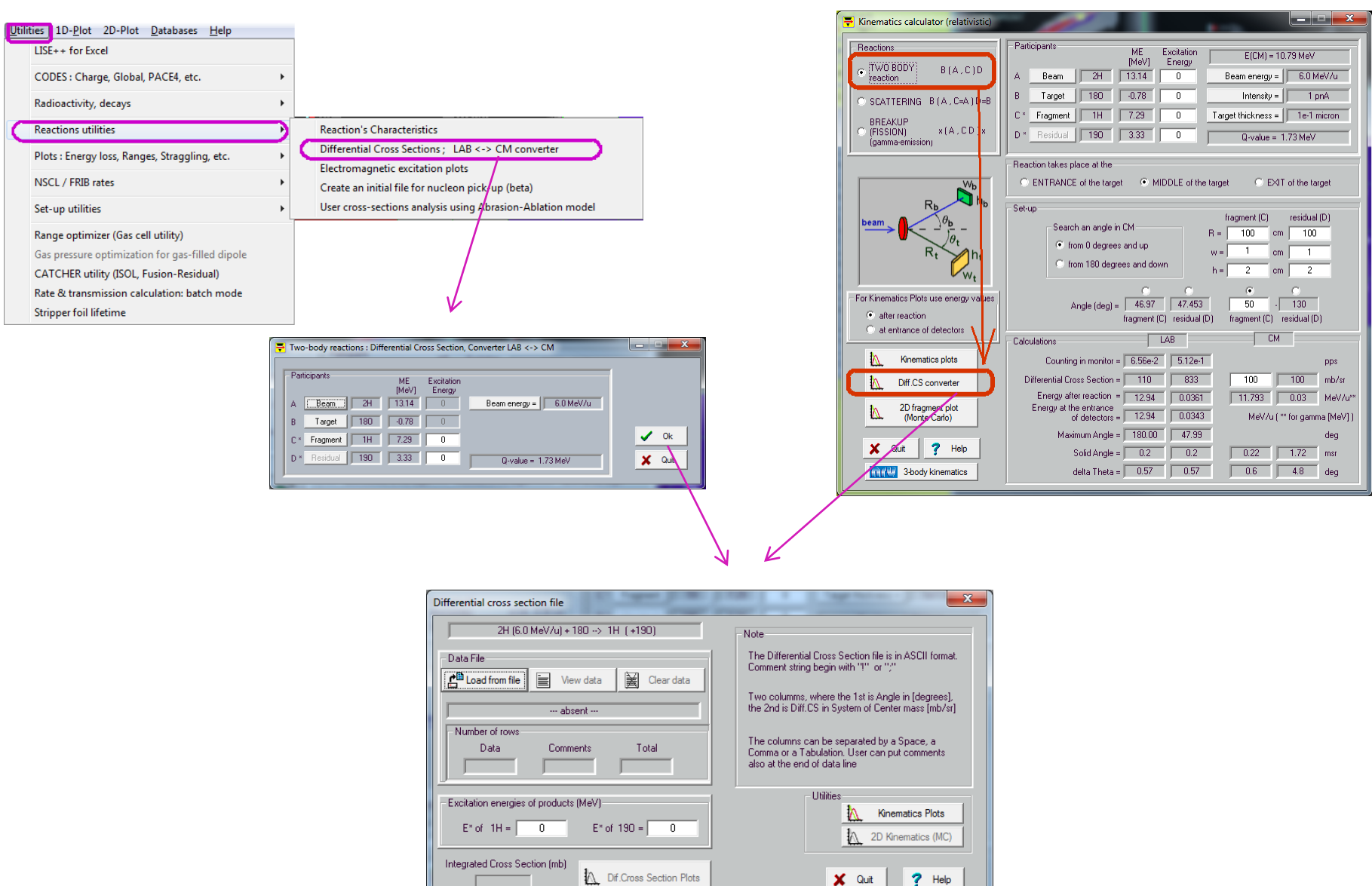

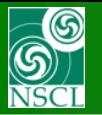

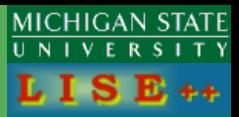

#### User Diff Cs file is  $d\sigma / d\Omega$  (mb/sr) in CMS

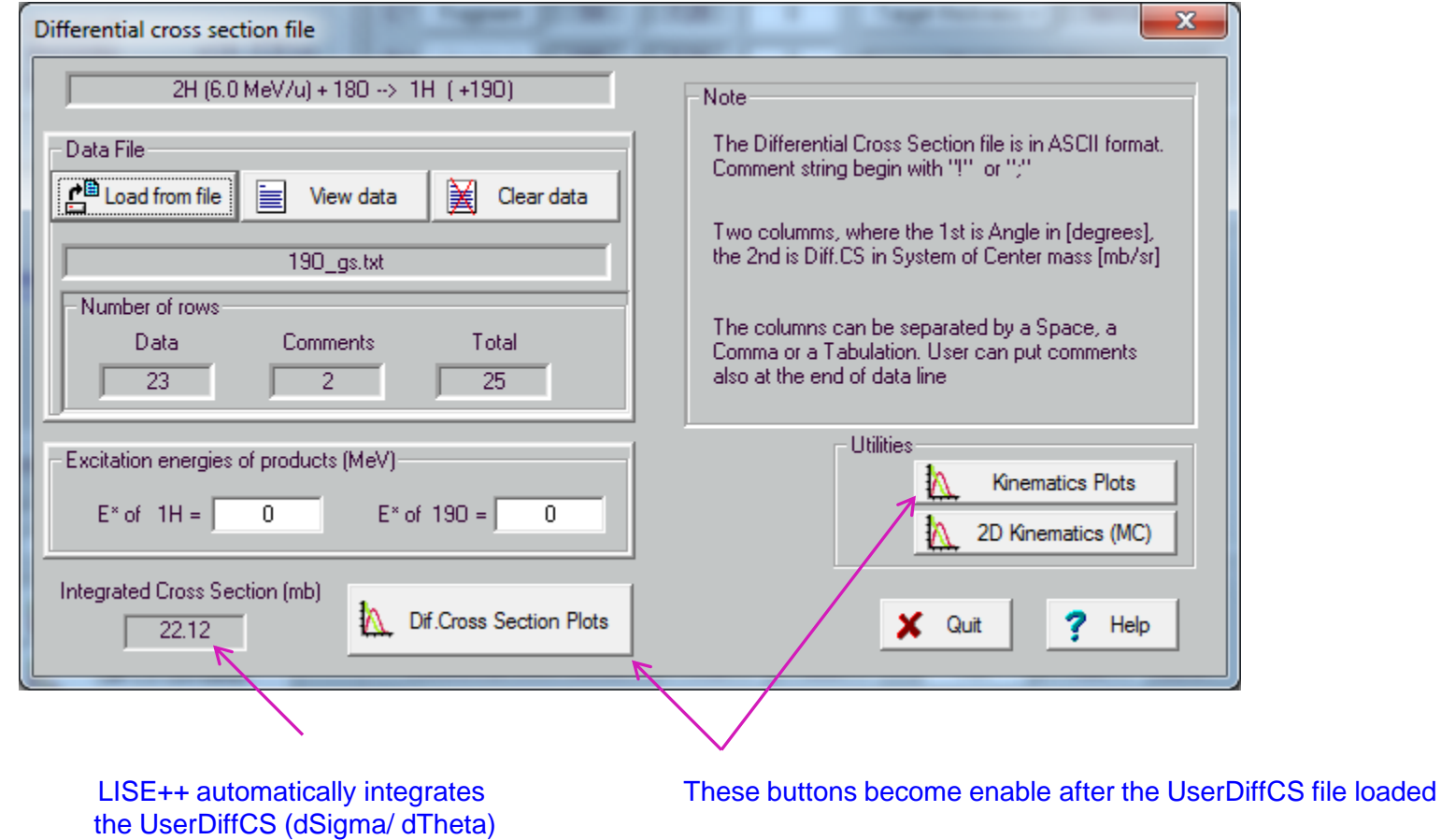

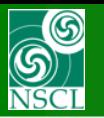

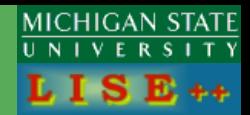

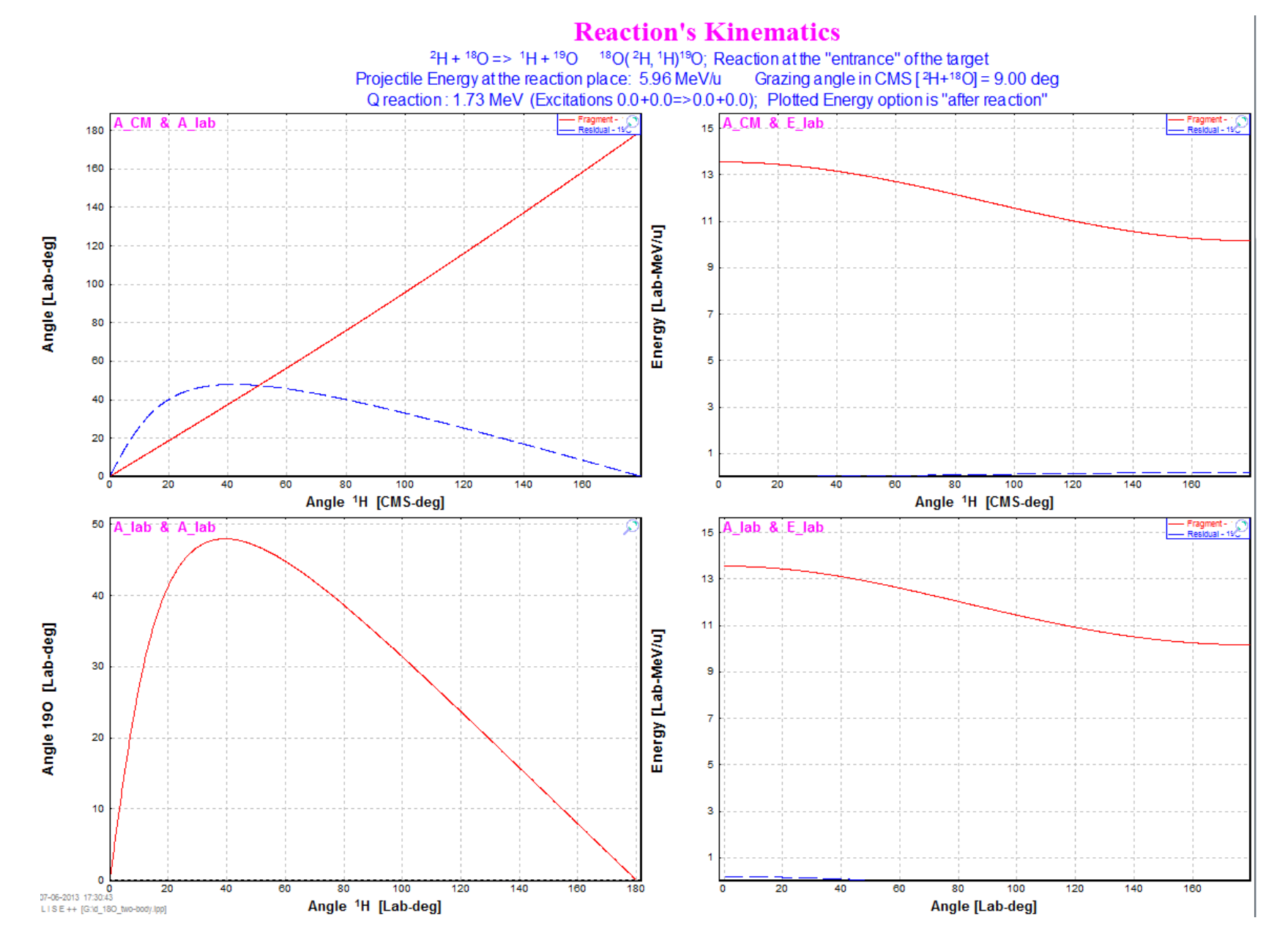

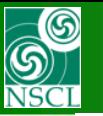

#### **4. The UserDiffCS dialog plots : cross sections (file "19O\_gs.txt", E\*=0)**

**MICHIGAN STATE** UNIVERSITY L I S  $E_{++}$ 

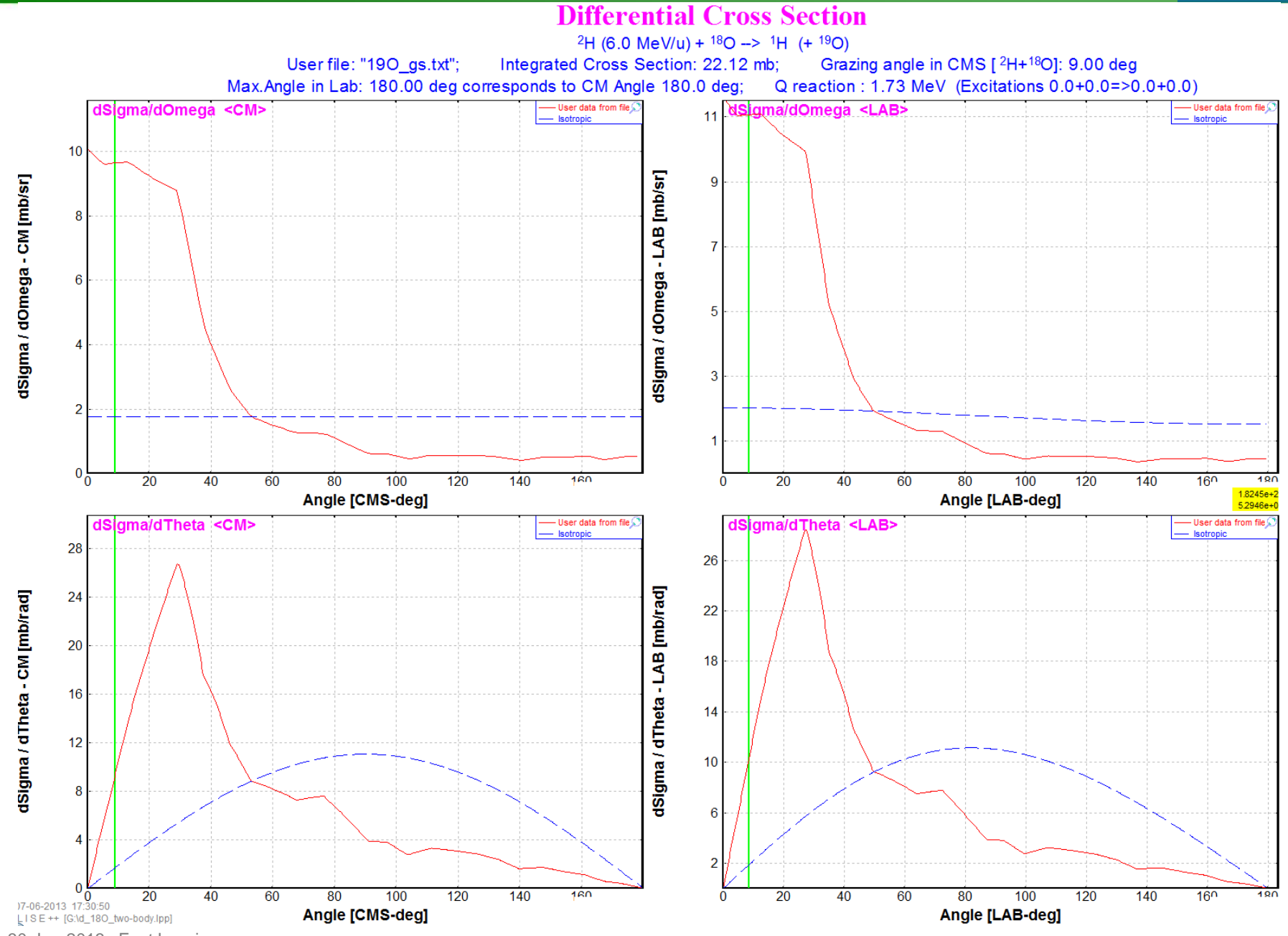

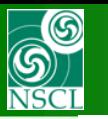

#### **MICHIGAN STATE The UserDiffCS dialog plots : cross sections (file "19O\_L0.96.txt", E\*=0.96)** $\overline{U N L}$

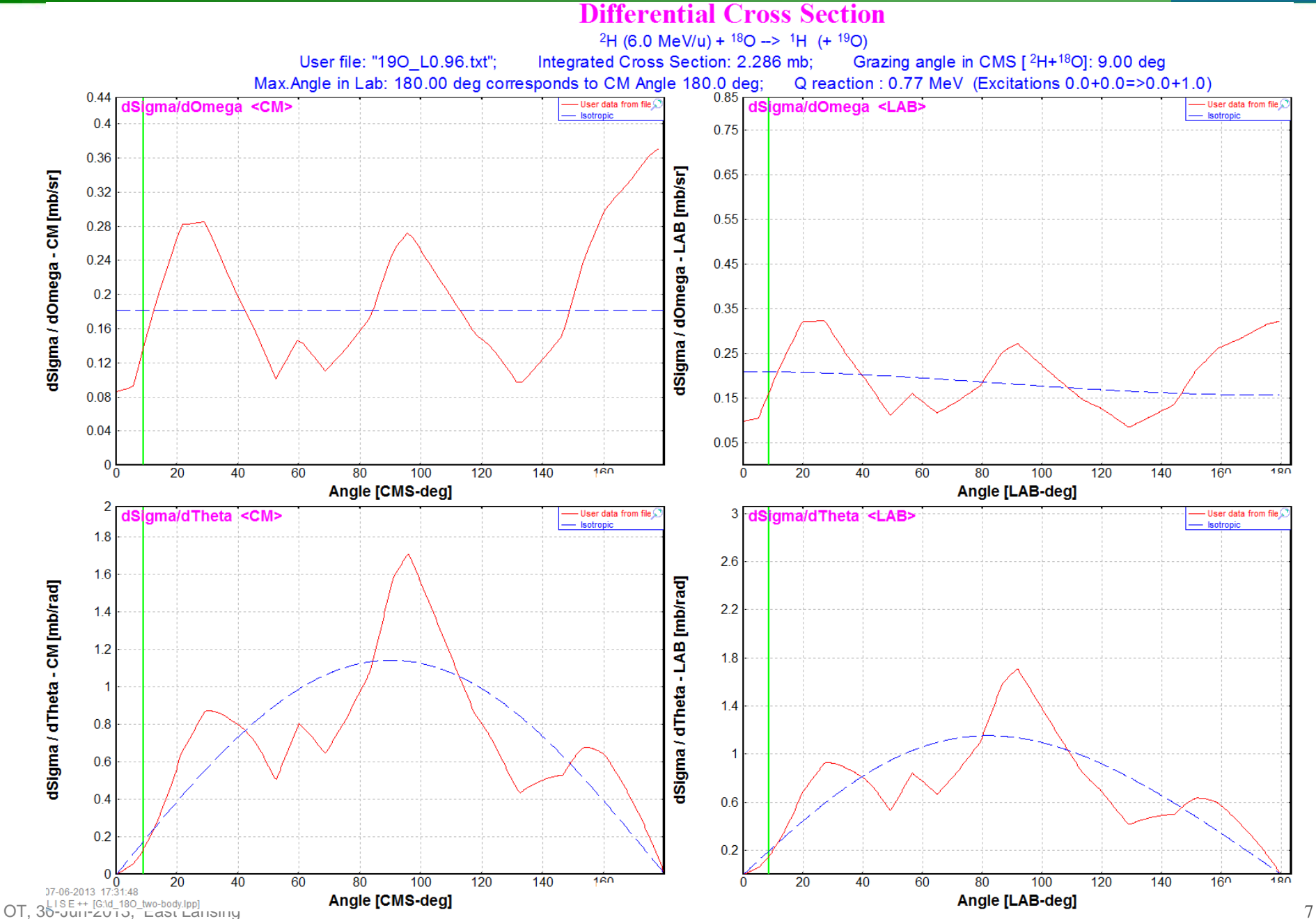

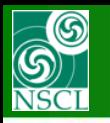

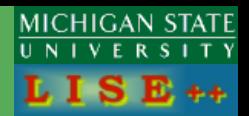

### **Inverse for test**

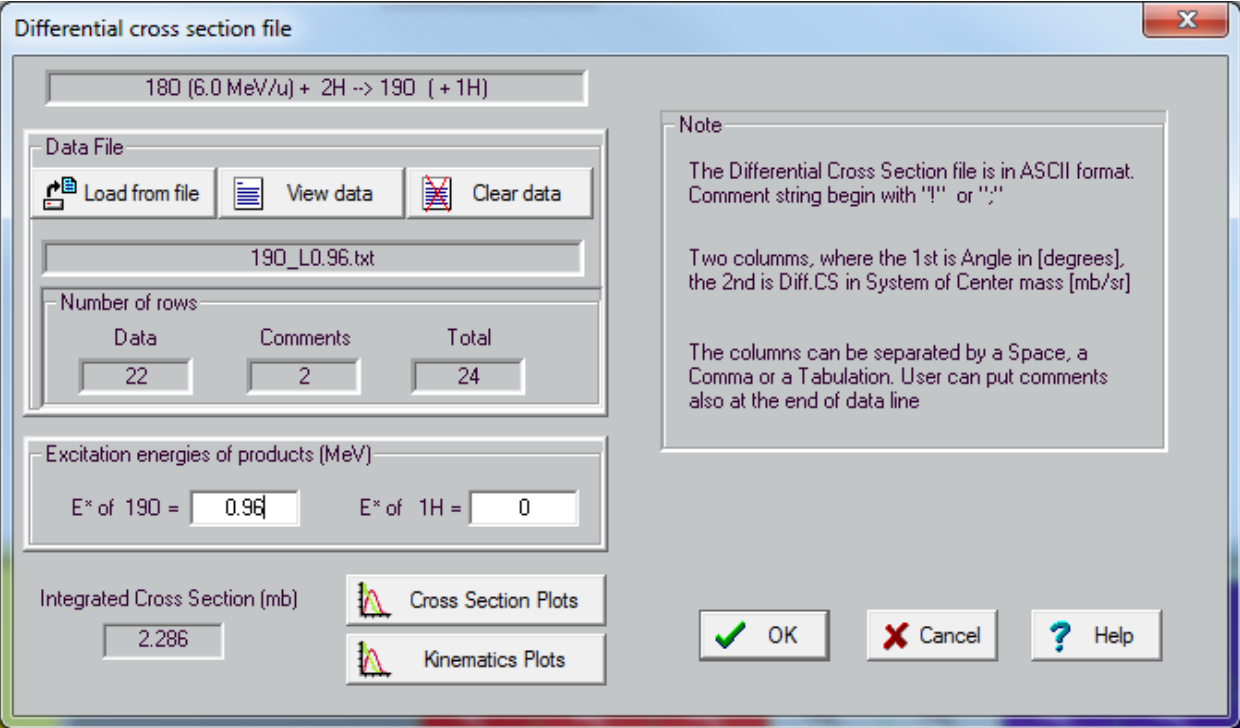

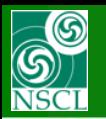

### **Inverse for test**

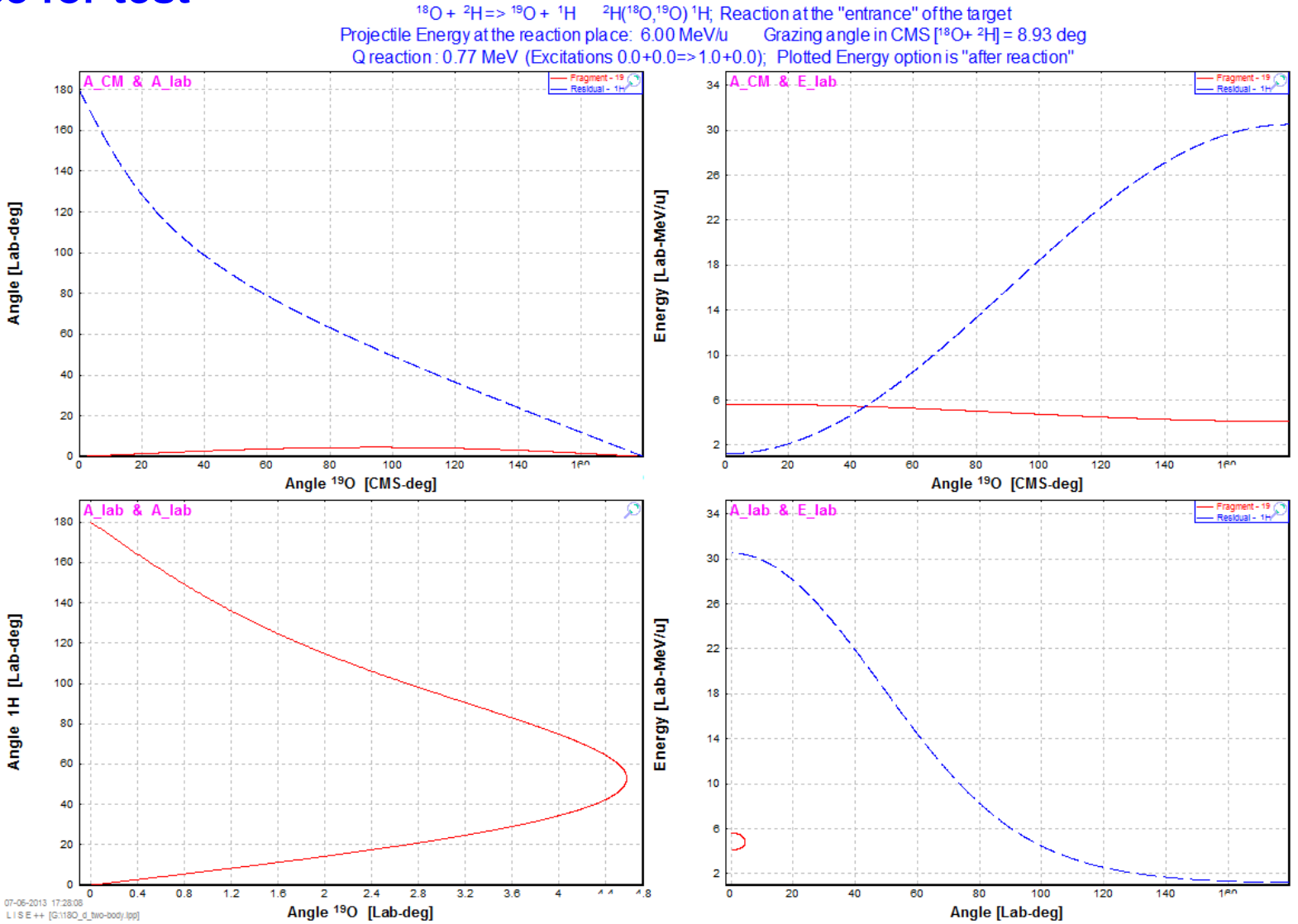

**Reaction's Kinematics** 

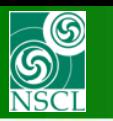

**Differential Cross Section** 

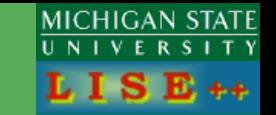

### **Inverse for test**

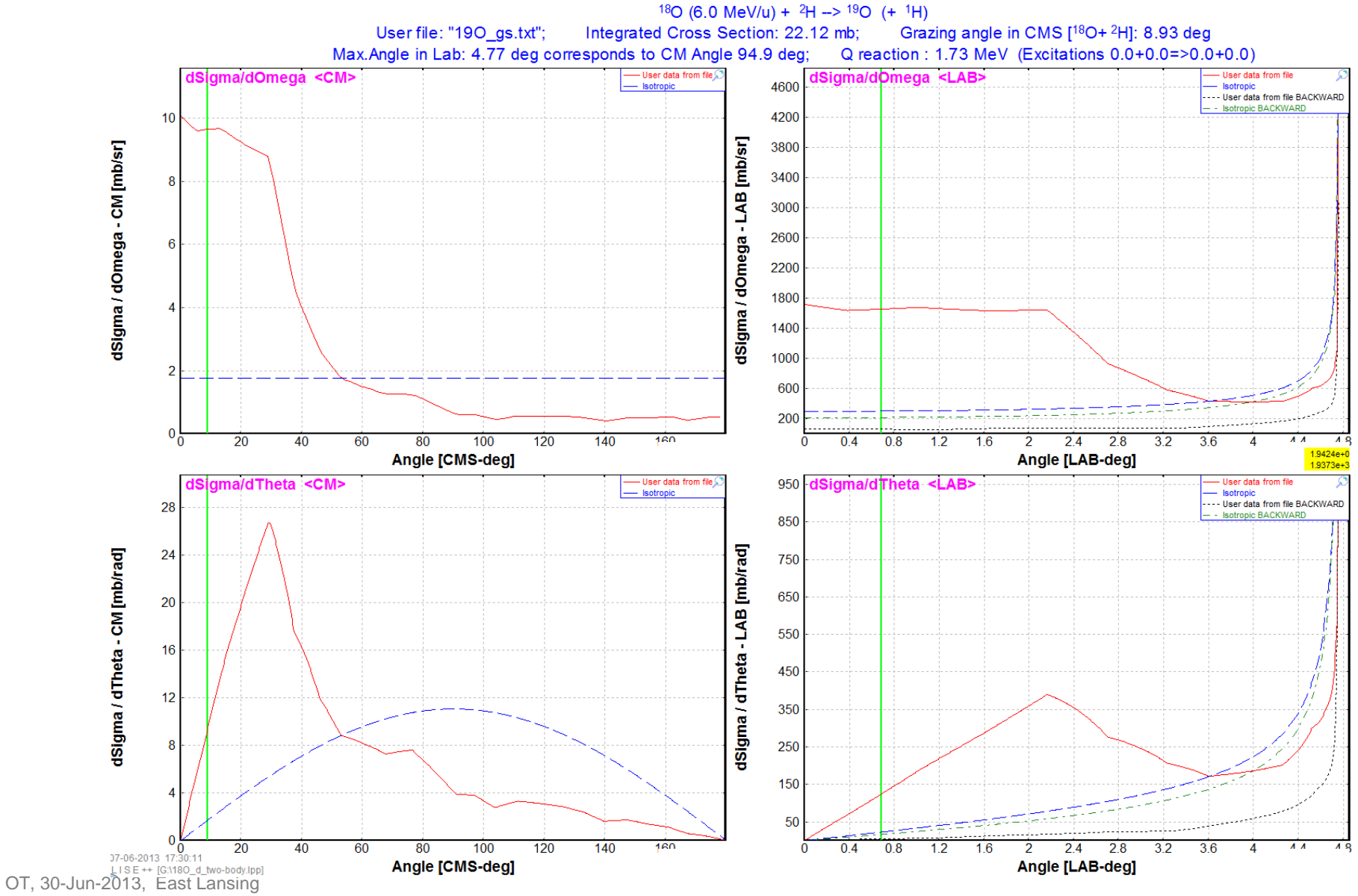

### **The UserDiffCS dialog plots : cross sections (file "19O\_L0.96.txt", E\*=0.96)**

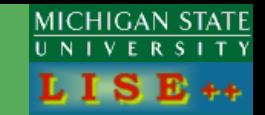

## **Inverse for test**

**S**<br>NSCL

#### **Differential Cross Section**

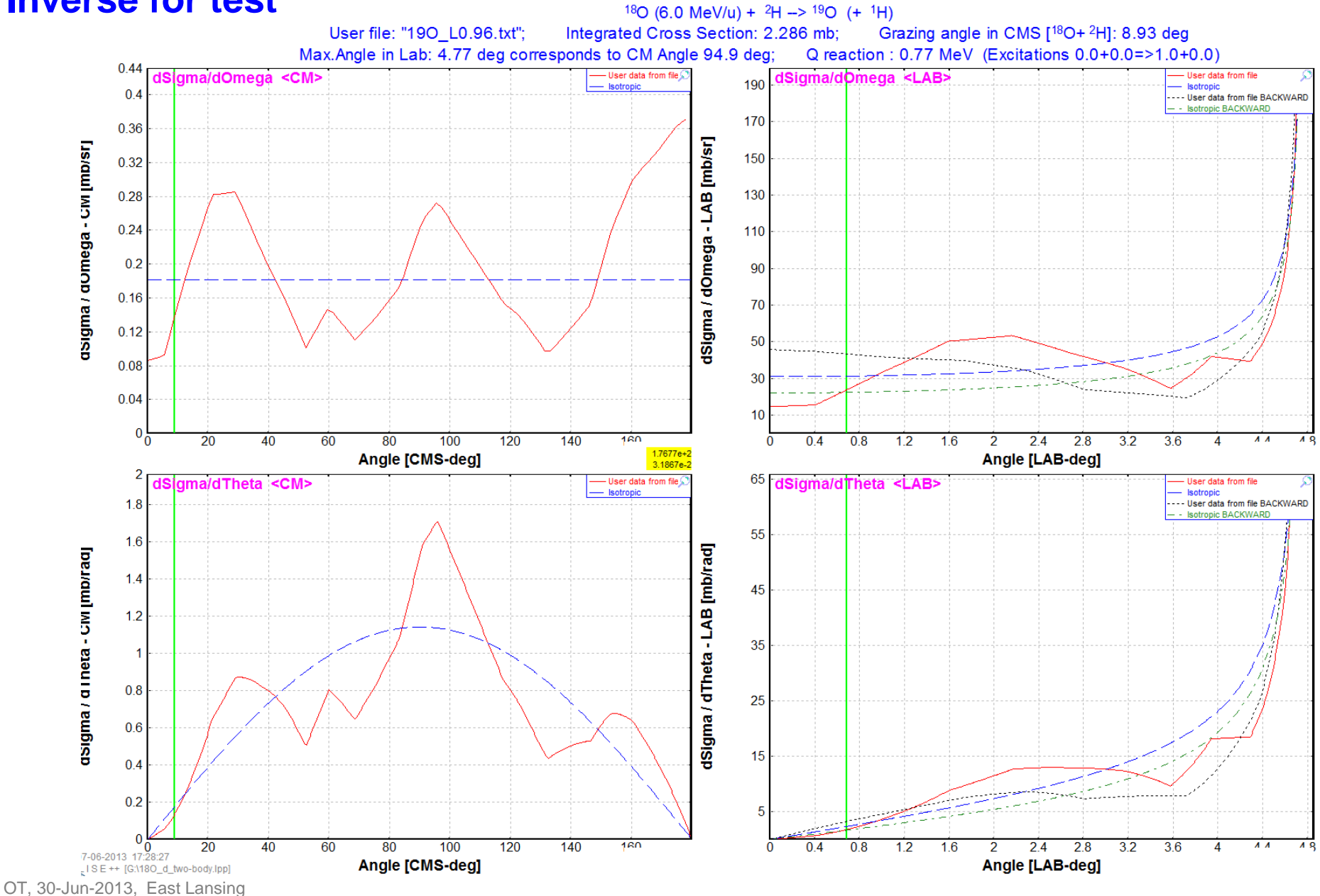

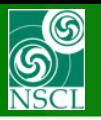

#### **5. UserDiffCS in the MC 2d-kinematics**

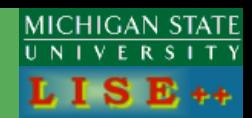

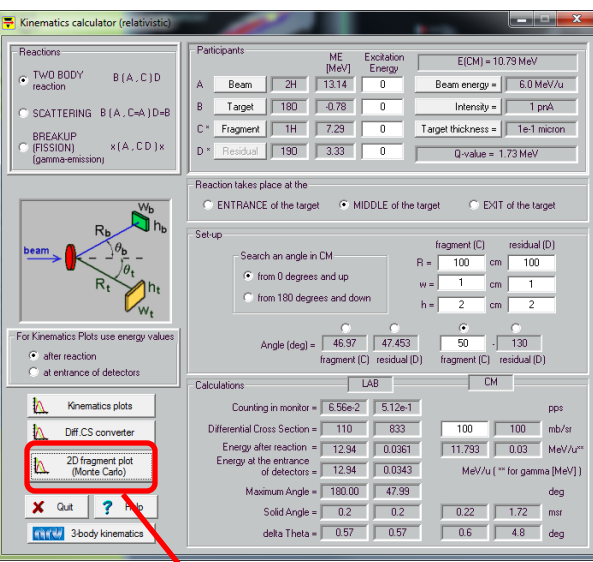

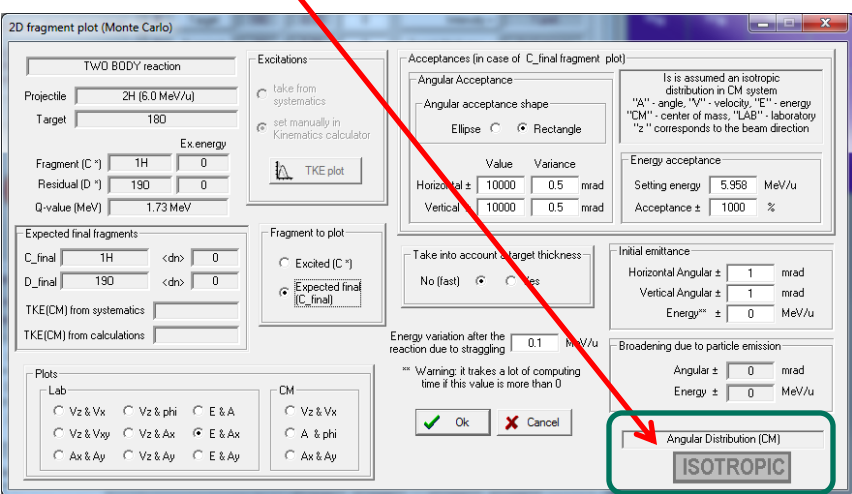

## **Isotropic UserDiffCS**

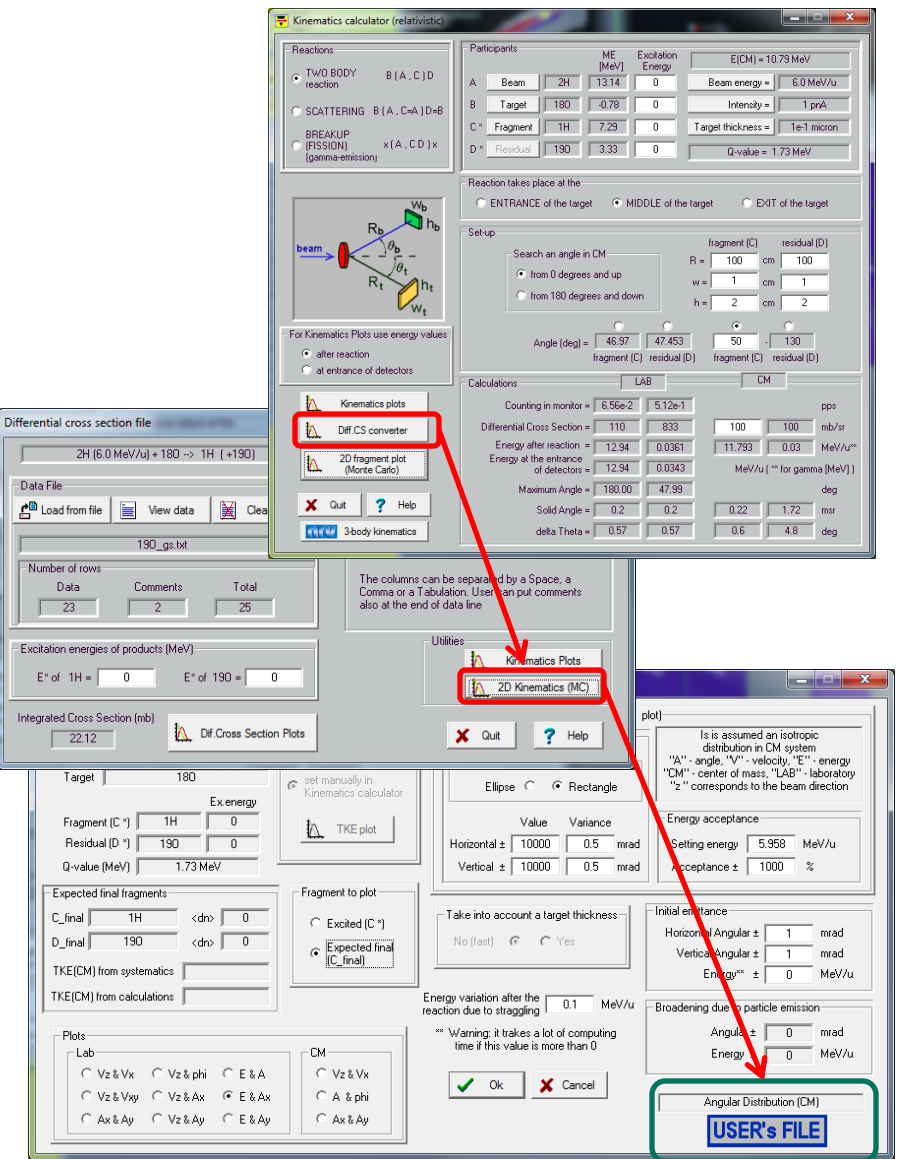

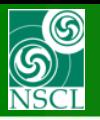

### **UserDiffCS in the MC 2d-kinematics : file "19O\_gs.txt", E\*=0**

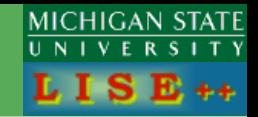

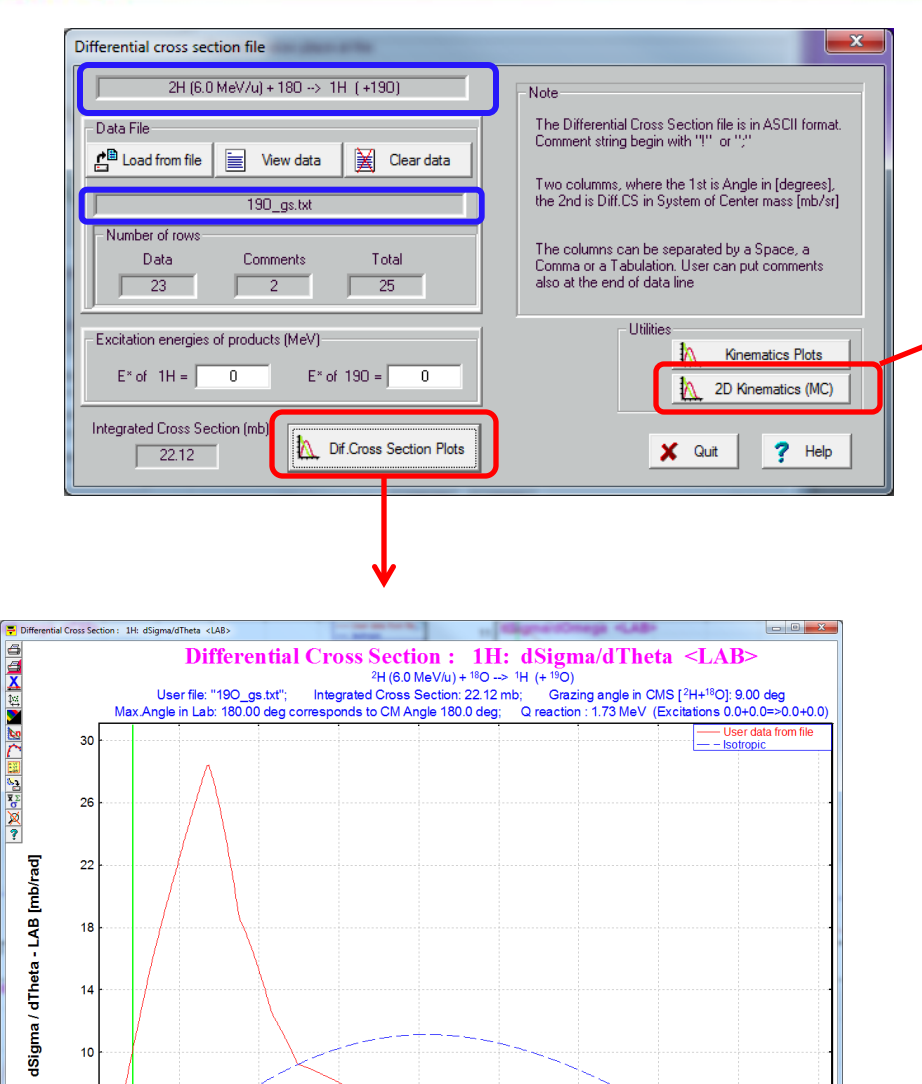

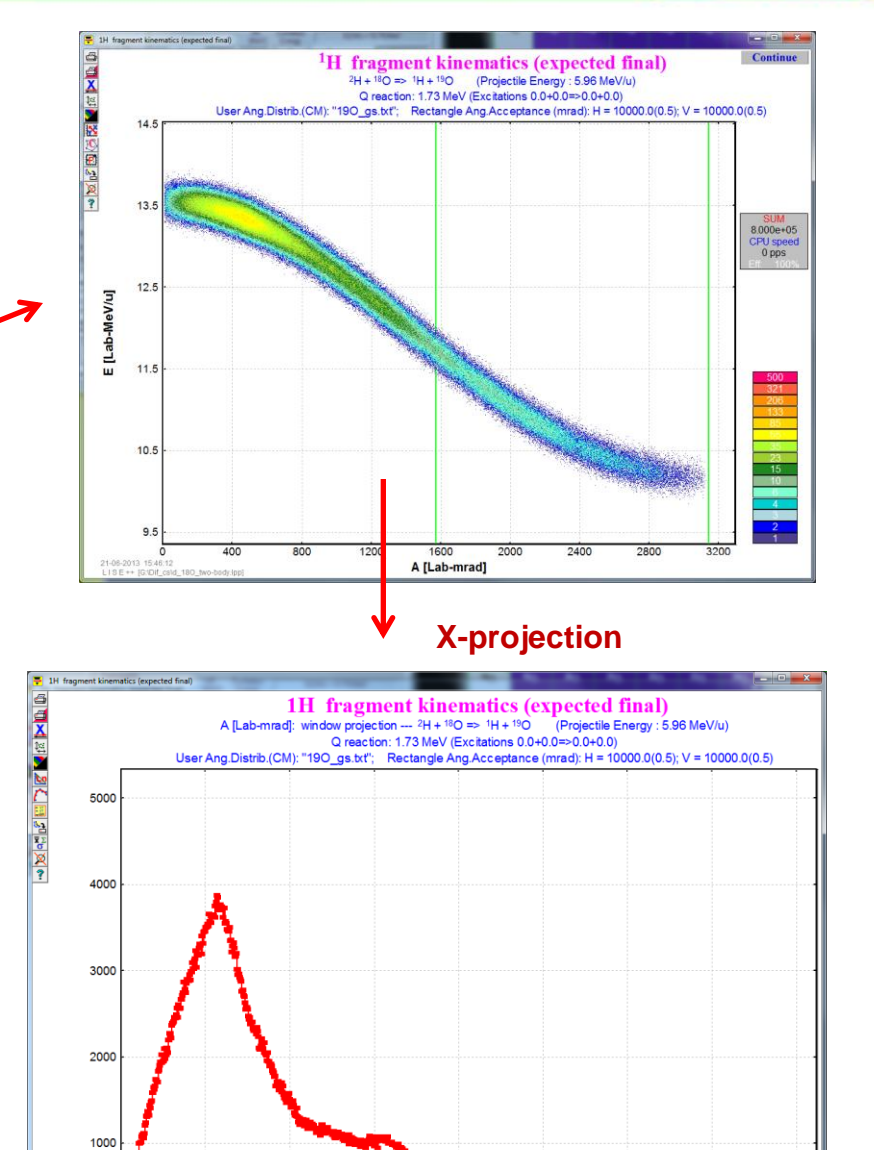

A [Lab-mrad]: window projection

21-06-2013 15:47:38<br>LISE ++ (G:\Dif\_cs\d\_18O\_two-

Angle [LAB-deg]

 $\sqrt{2}$ 

21-06-2013 15:45:36<br>LISE ++ [G:\Dif\_cs\d\_18O\_two-body.lpp]

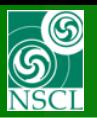

 $\frac{1}{\|u\|}\frac{1}{\|u\|}\leq \frac{1}{\|u\|}\frac{1}{\|u\|}\leq \frac{1}{\|u\|}\frac{1}{\|u\|}\frac{1}{\|u\|}\leq \frac{1}{\|u\|}\frac{1}{\|u\|}\leq \frac{1}{\|u\|}\frac{1}{\|u\|}\leq \frac{1}{\|u\|}\frac{1}{\|u\|}\leq \frac{1}{\|u\|}\frac{1}{\|u\|}\leq \frac{1}{\|u\|}\frac{1}{\|u\|}\leq \frac{1}{\|u\|}\frac{1}{\|u\|}\leq \frac{$ 

## UserDiffCS in the MC 2d-kinematics : file "19O\_gs.txt",  $E^*=0$

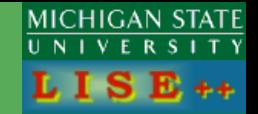

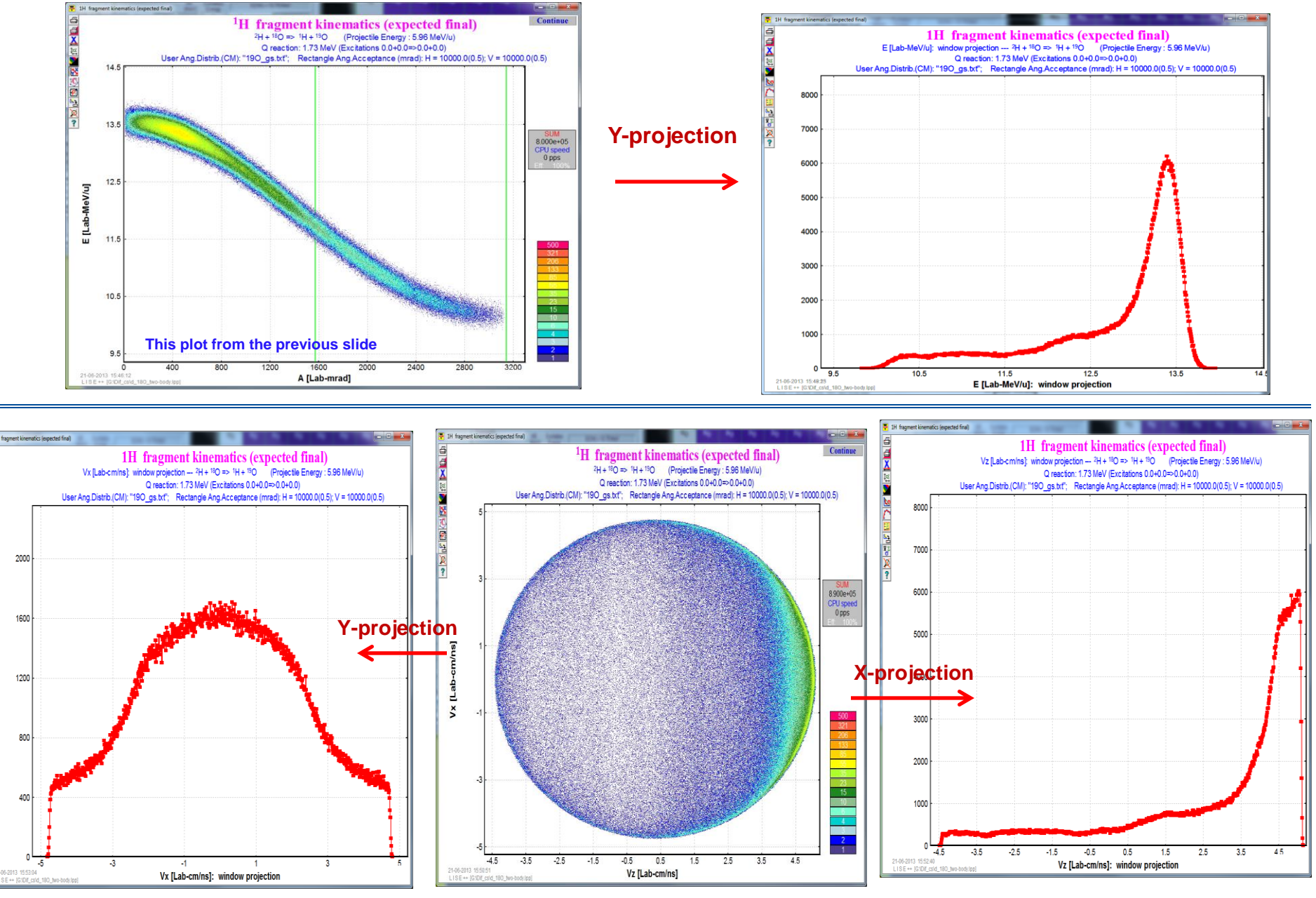

OT, 30-Jun-2013, East Lansing

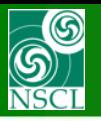

### **UserDiffCS in the MC 2d-kinematics : file "19O\_L0.96.txt", E\*=0.96**

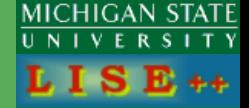

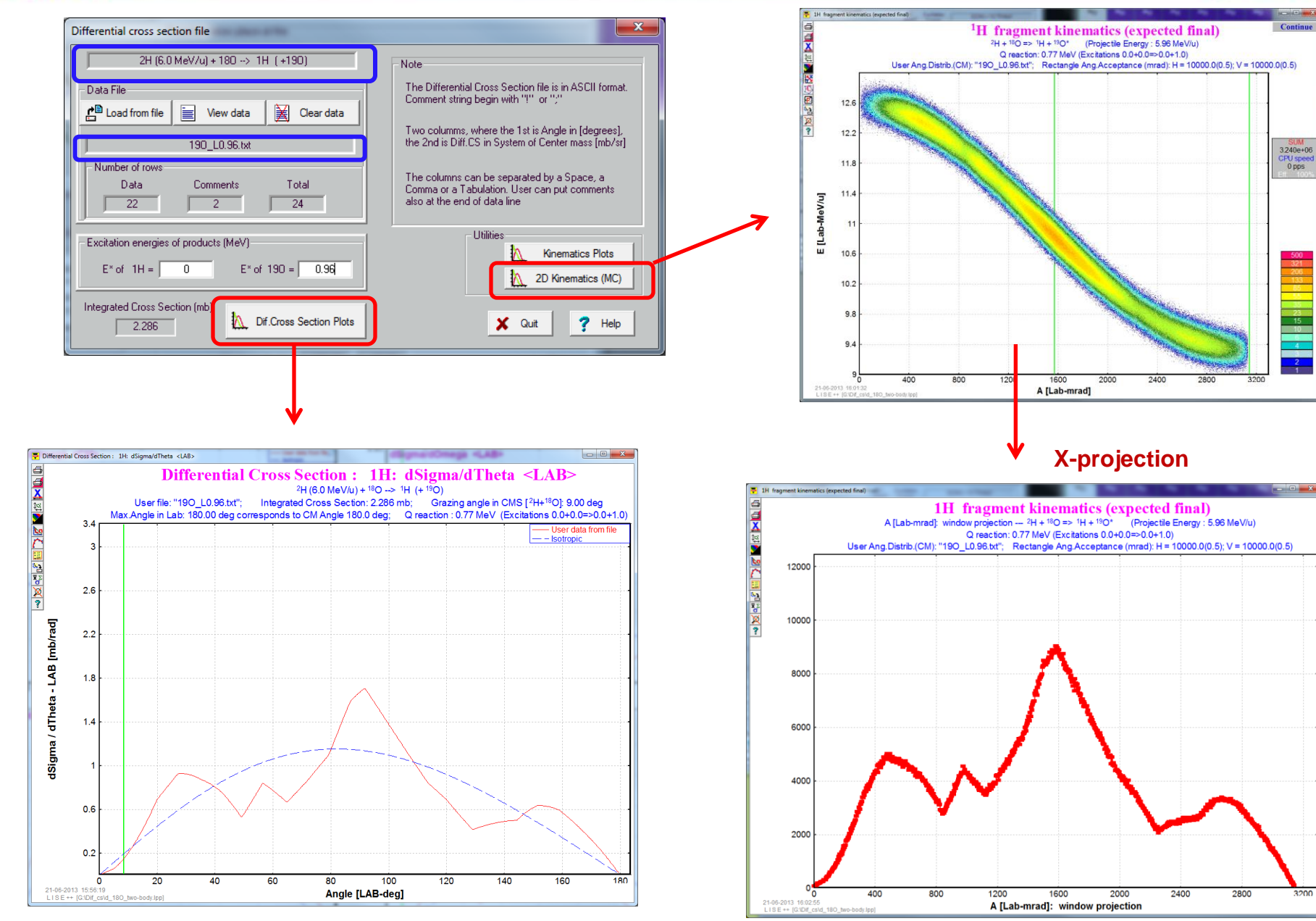

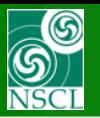

#### **UserDiffCS in the MC 2d-kinematics : file "19O\_L0.96.txt", E\*=0.96**

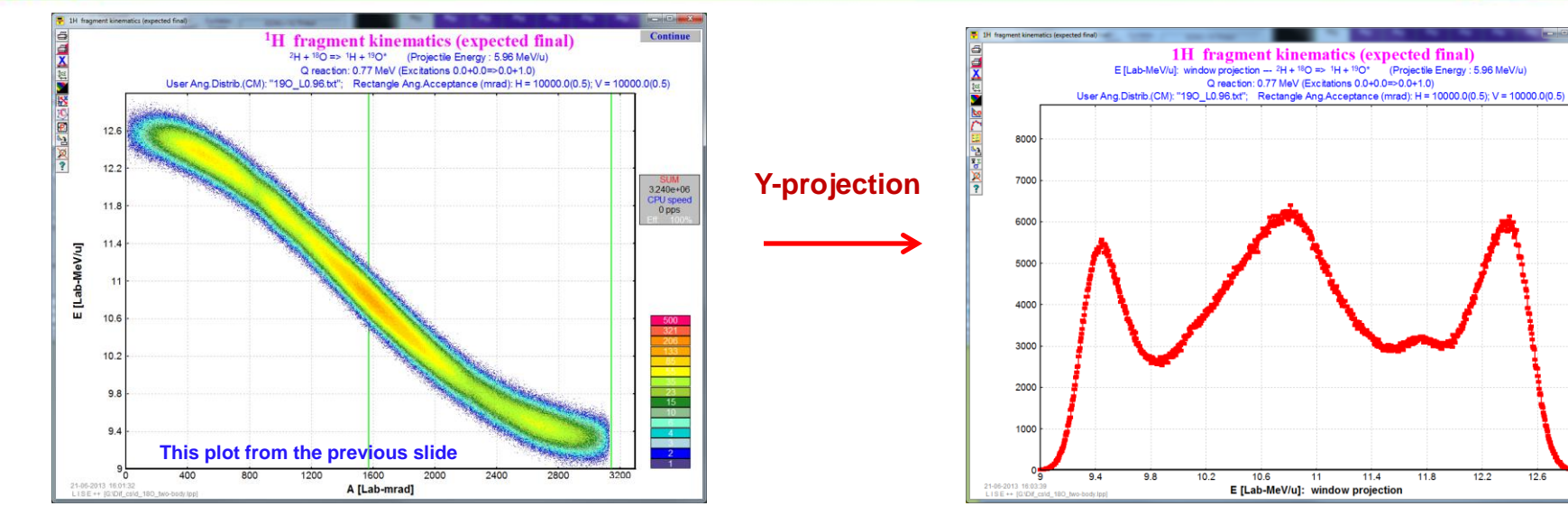

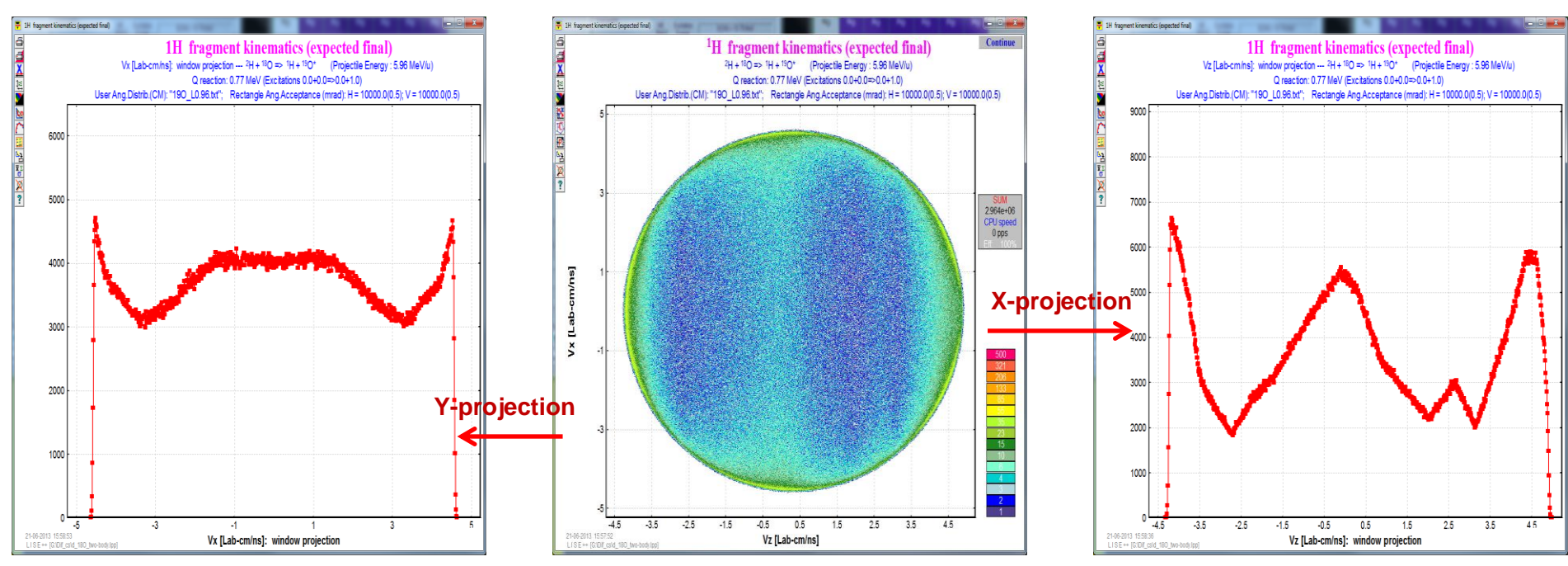

OT, 30-Jun-2013, East Lansing

**MICHIGAN STATE**  $V E R$ 

(Projectile Energy : 5.96 MeV/u)

 $12.2$ 

 $12.6$ 

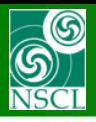

# **MC kinematics for LISE++ file "d\_3He.lpp", Isotropic**

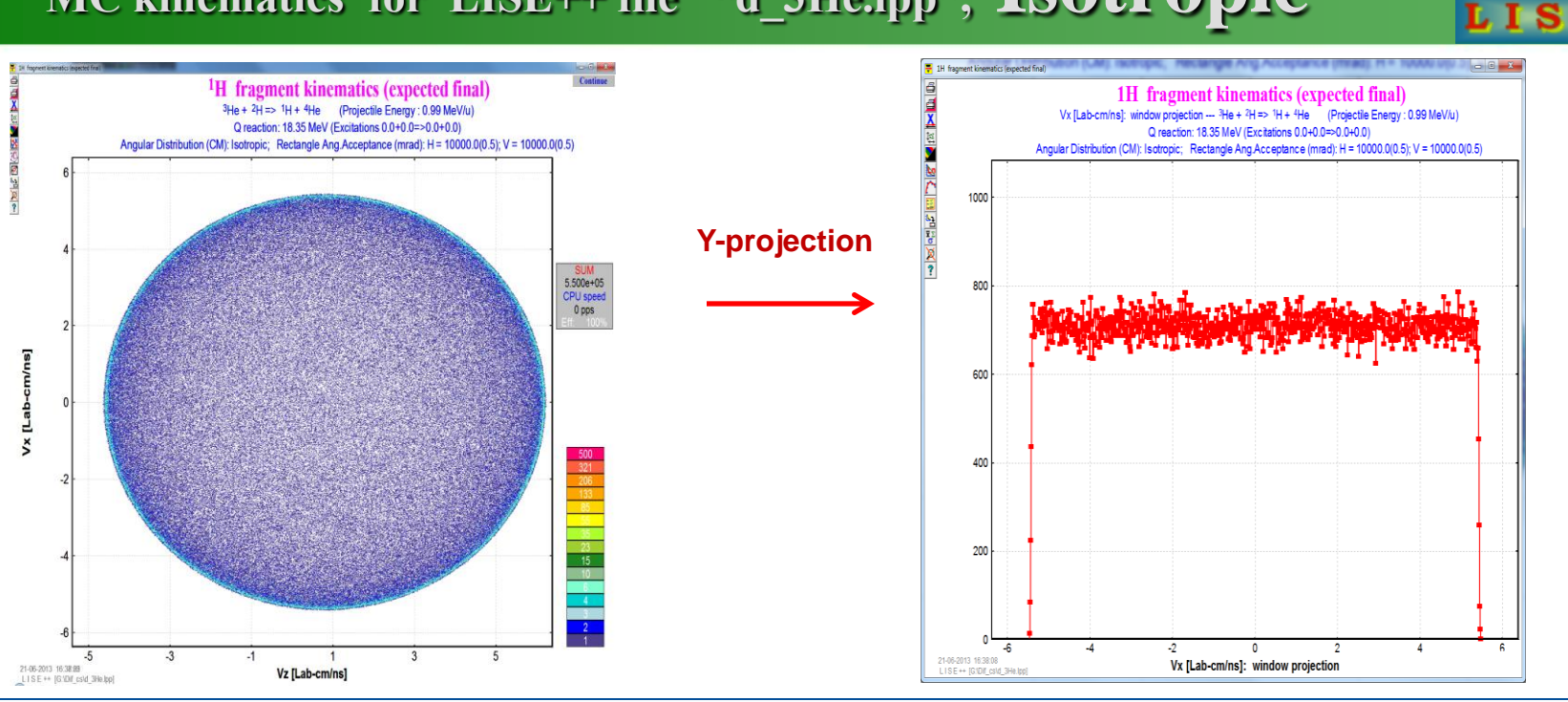

**MICHIGAN STATE** 

 $E_{++}$ 

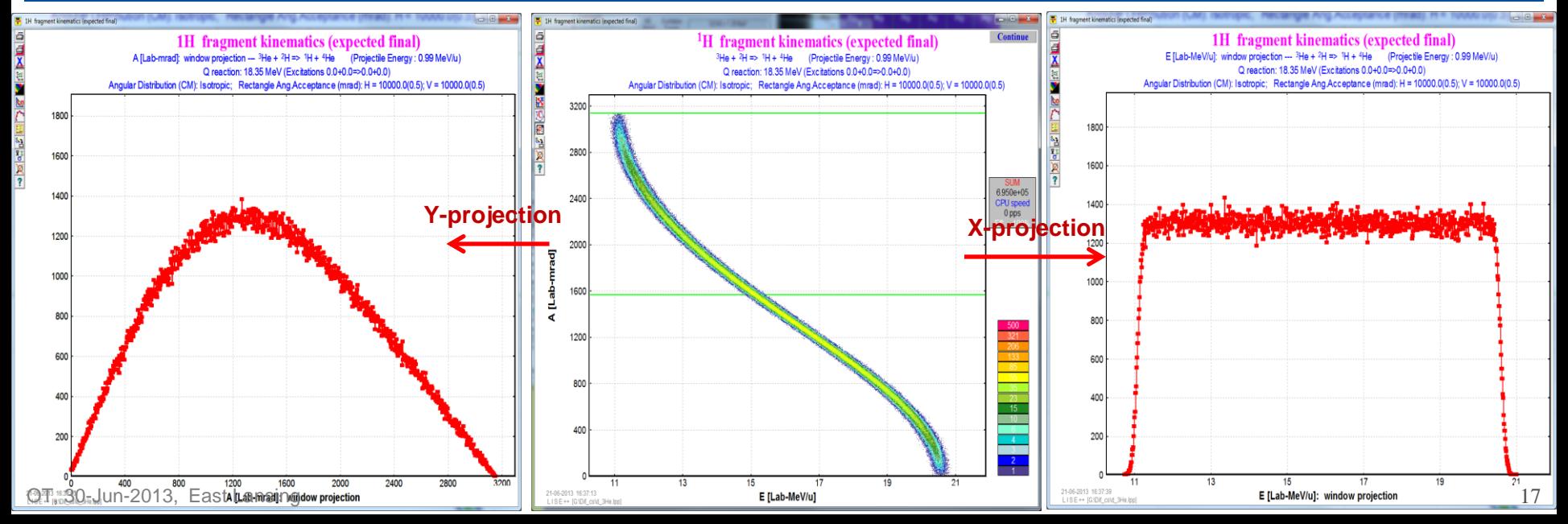

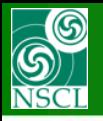

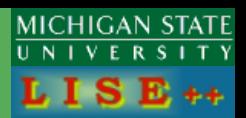

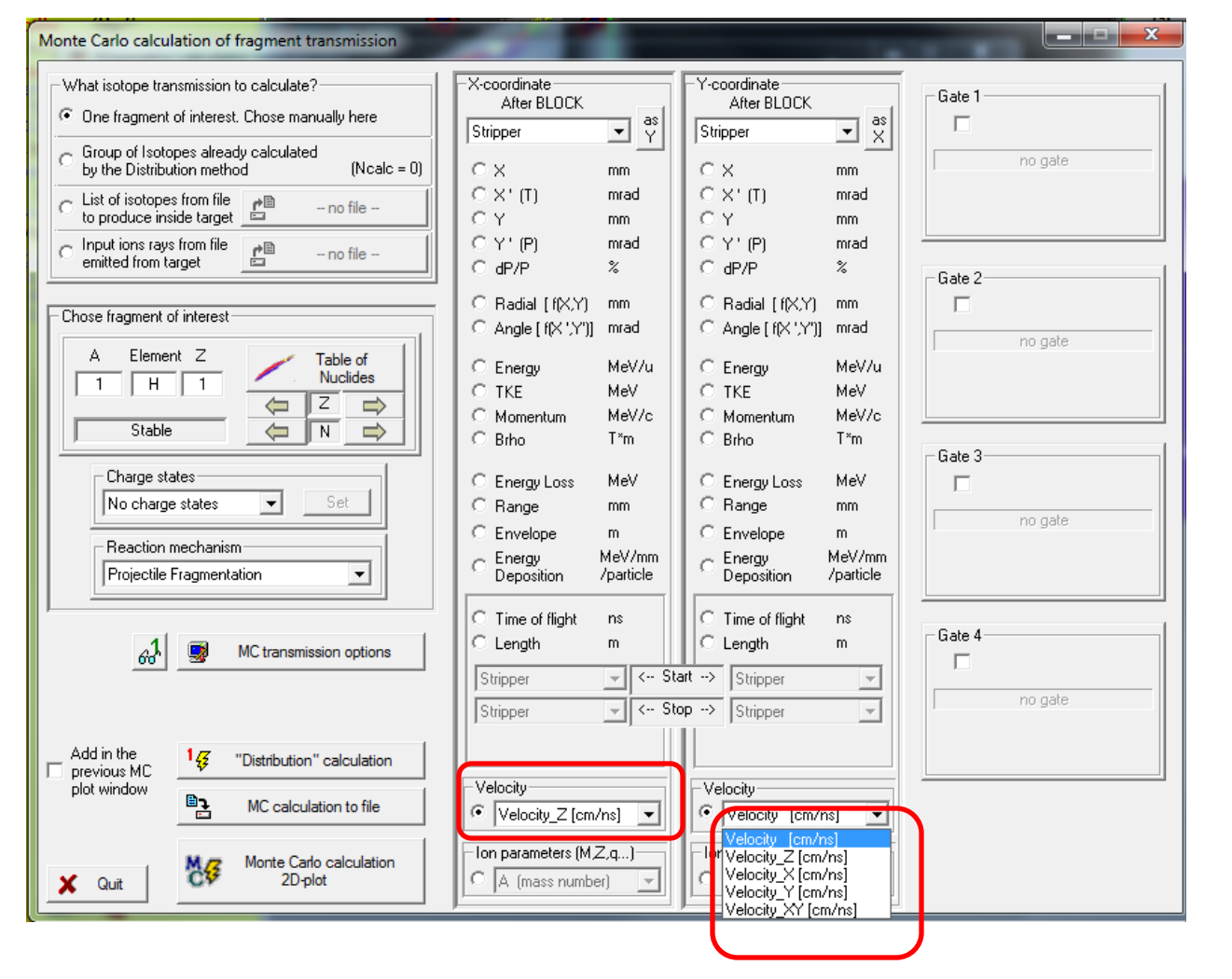

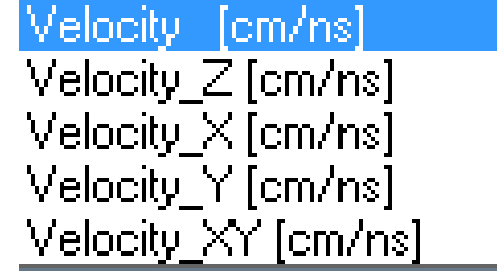

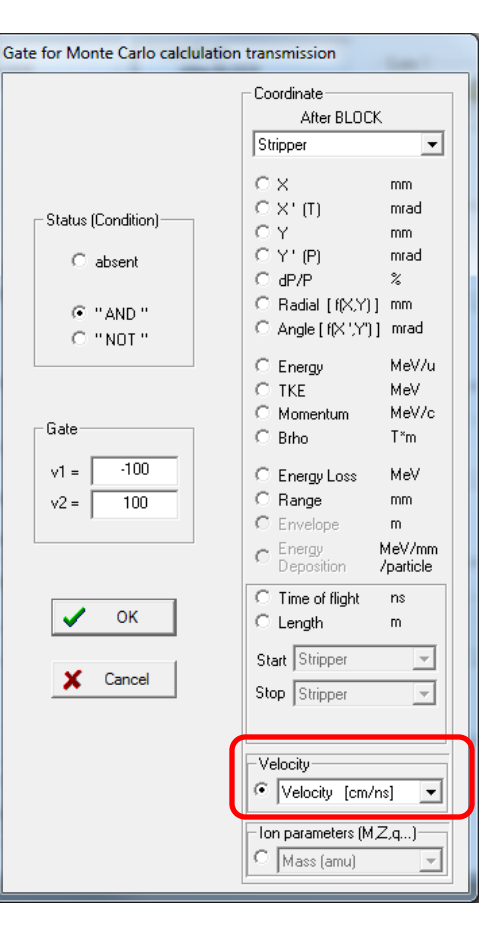

**S 7. MC kinematics and transmission for LISE++ file "d\_3He.lpp", Isotropic**

#### **MC Kinematics Very thin target, two-body reaction MC Transmission**

**MICHIGAN STATE** 

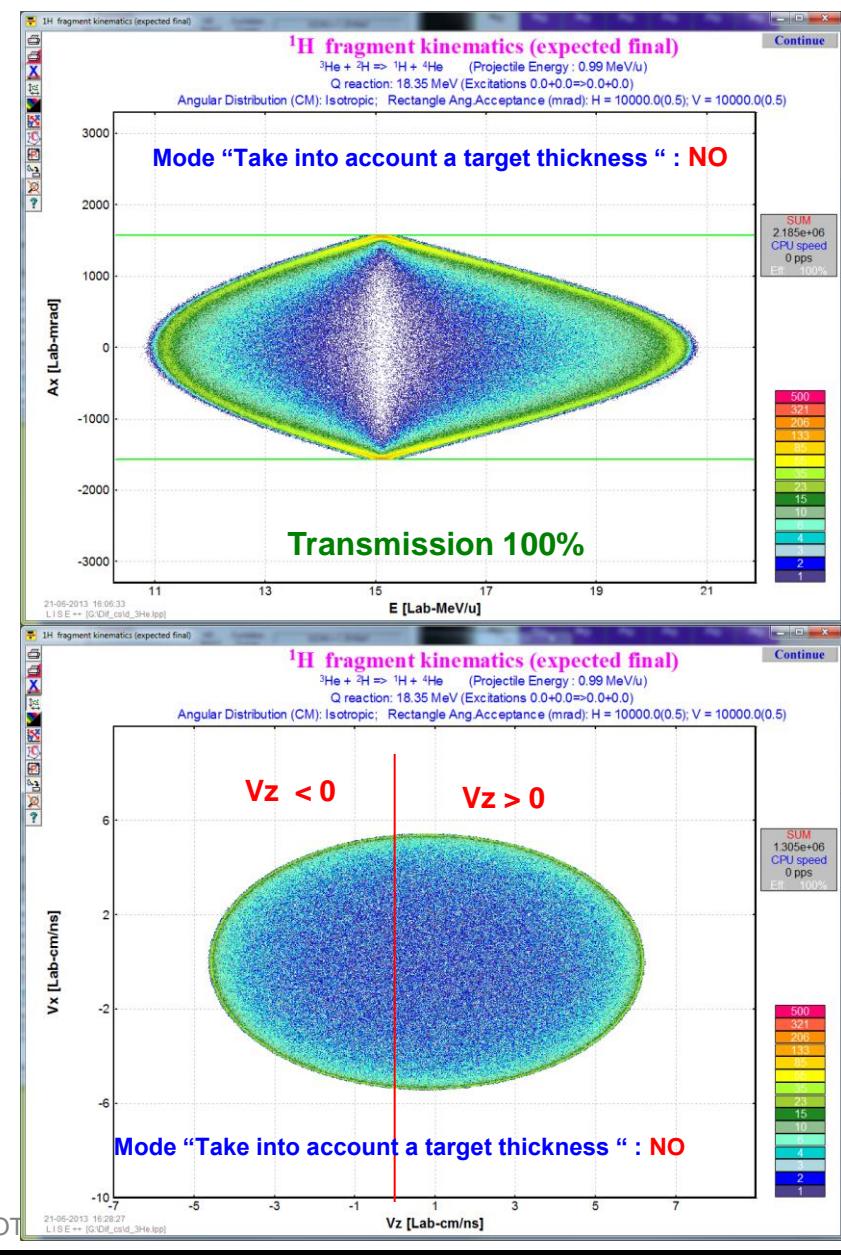

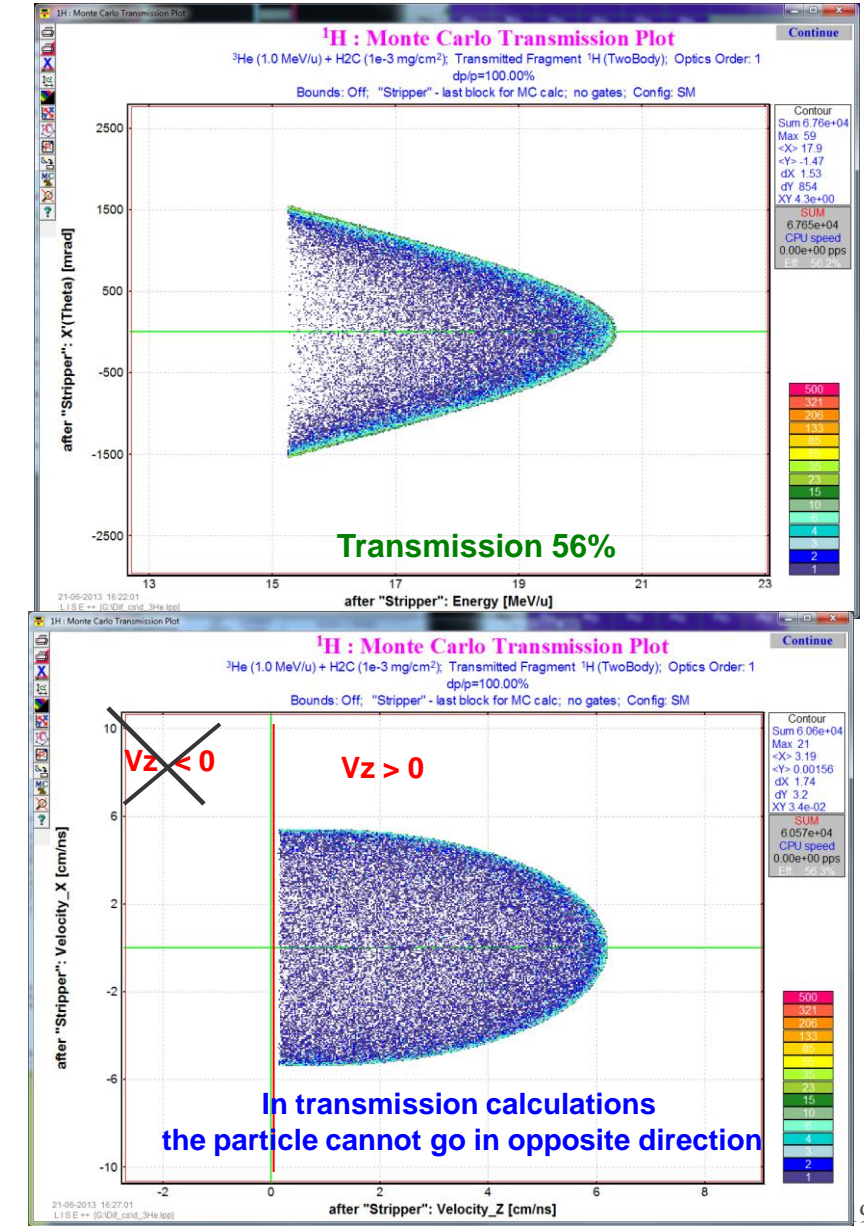

19

**7. MC kinematics and transmission for LISE++ file "d\_3He.lpp", Isotropic**

#### **MC Kinematics 4.65 mg/cm<sup>2</sup> target, two-body reaction MC Transmission**

MICHIGAN STATE

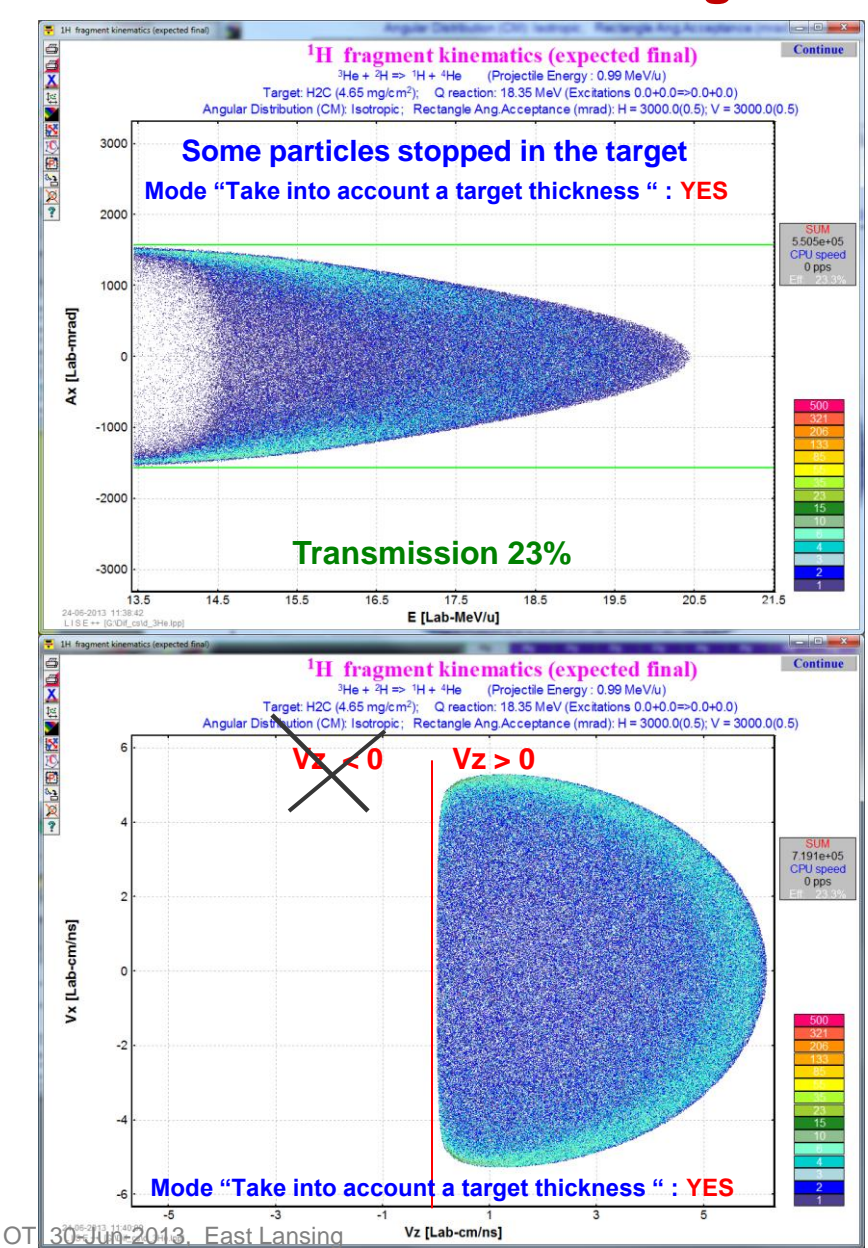

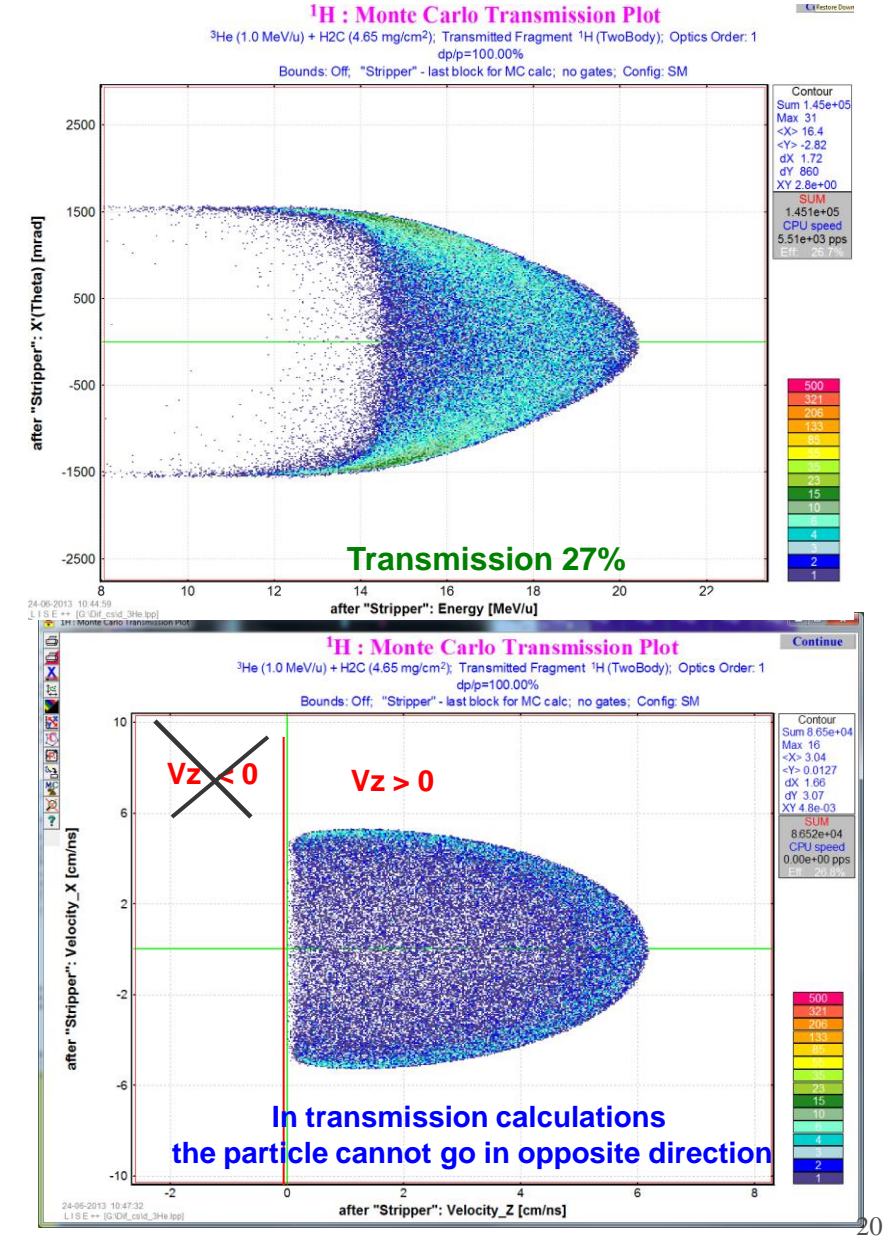

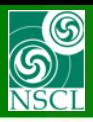

## **8. Loading UserDiffCS in LISE++**

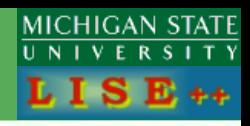

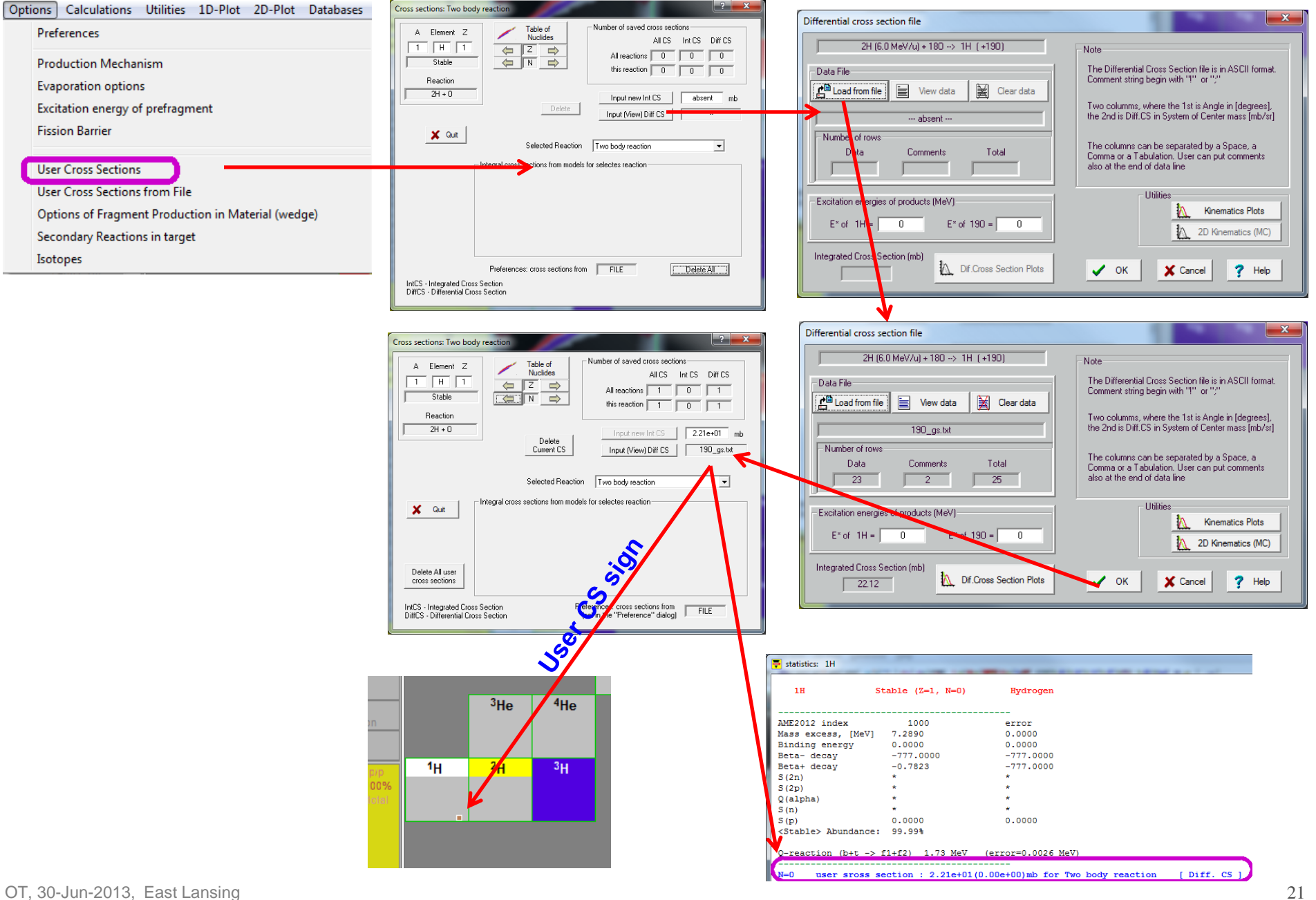

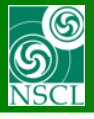

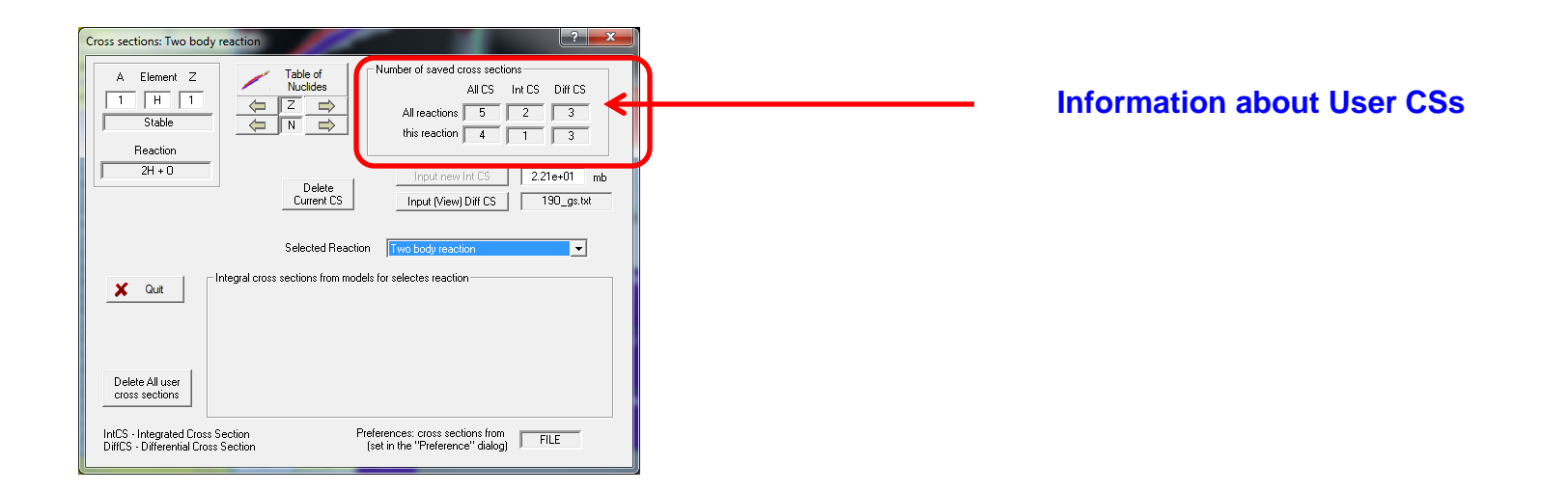

#### **User CSs are saved to LISE++ files and retrieved at reading of LISE++ files**

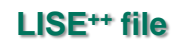

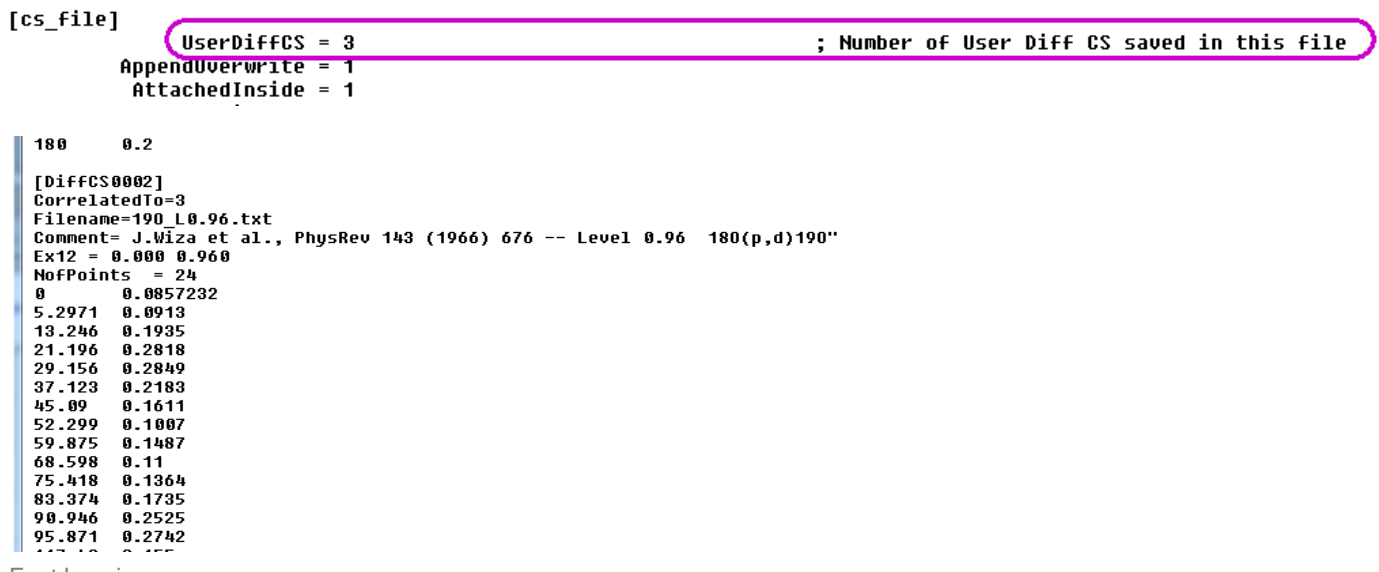

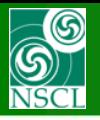

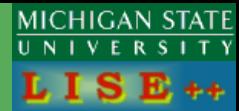

#### **Initial conditions**

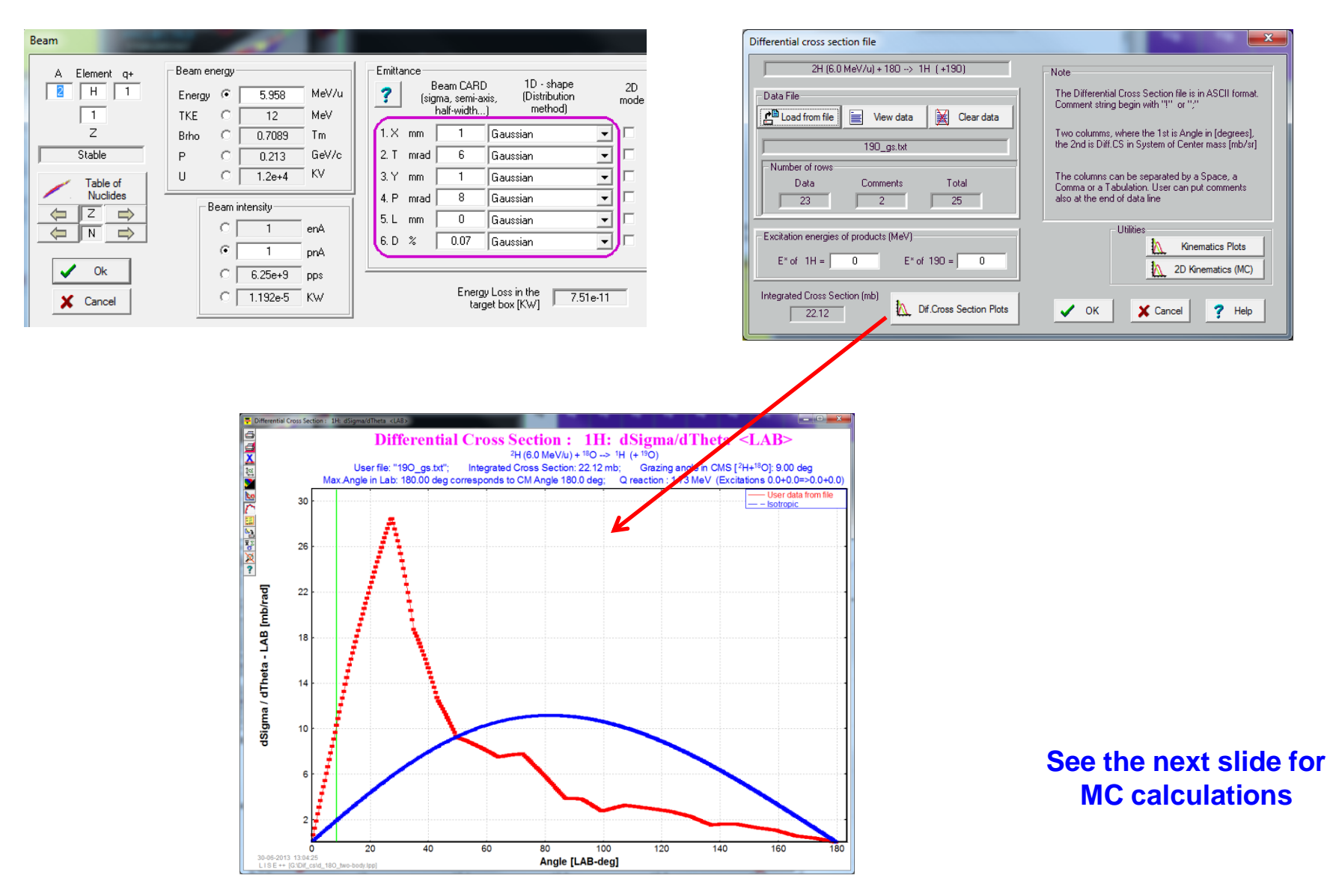

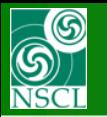

## **9. UserDiffCS in MC Transmission**

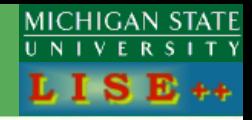

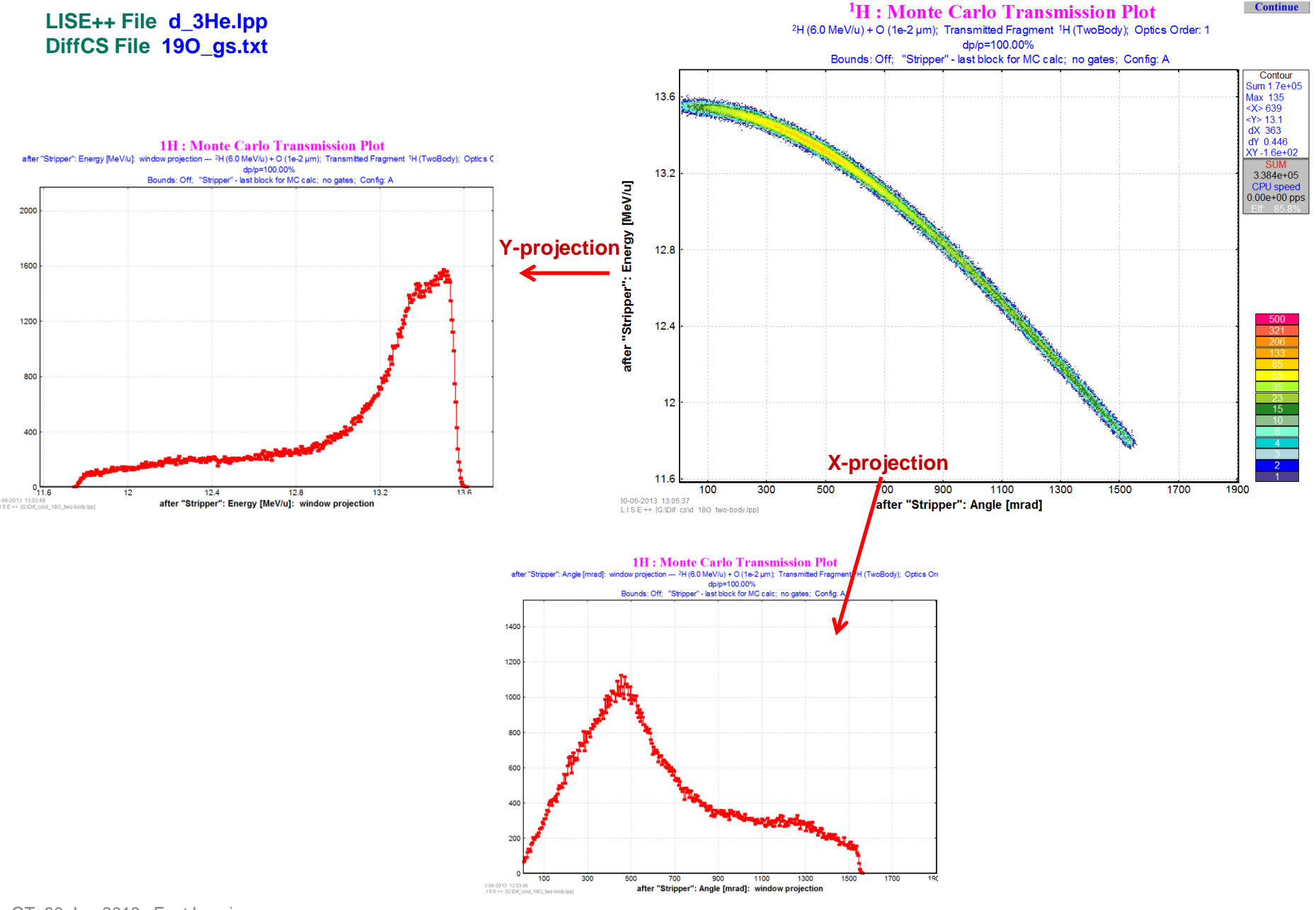

# 6

## **9. UserDiffCS in MC Transmission**

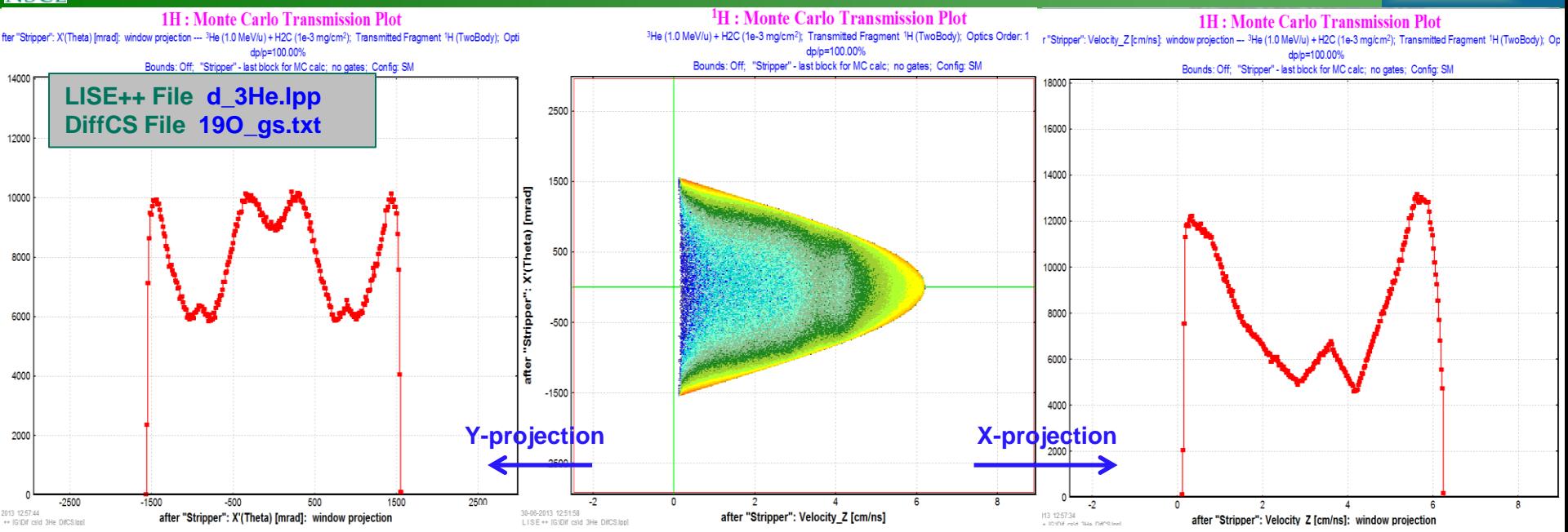

**MICHIGAN STATE** UNIVERSITY  $L I S E++$ 

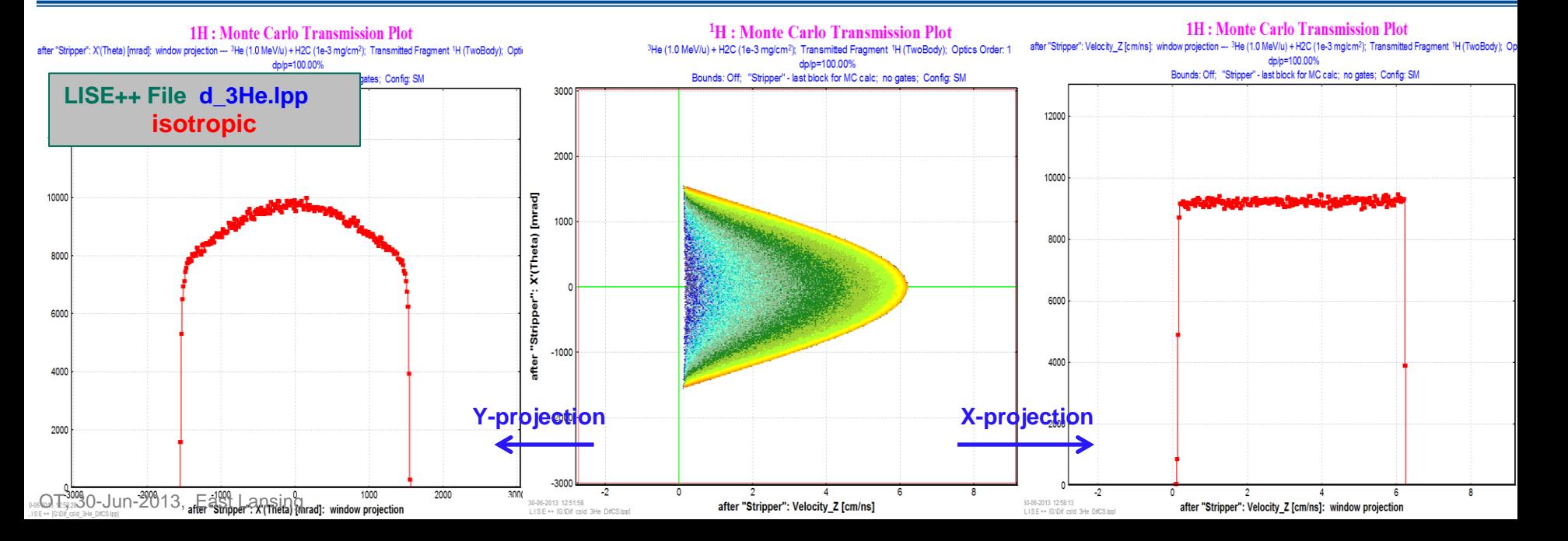

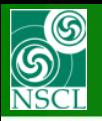

- **Input UserDiffCS files in LISE++ for future transmission calculations** *(done version 9.6.54)*
- **Keep UserDiffCS in LISE++ files (save and restore)** *(done version 9.6.54)*
- **Use UserDiffCS in MC transmission calculations for two-body reactions**  *(done version 9.6.54)*
- **Improve analytical transmission calculations for two-body reactions**
- **Use UserDiffCS in Analytical transmission calculations for two-body reactions**